# **227E3L**

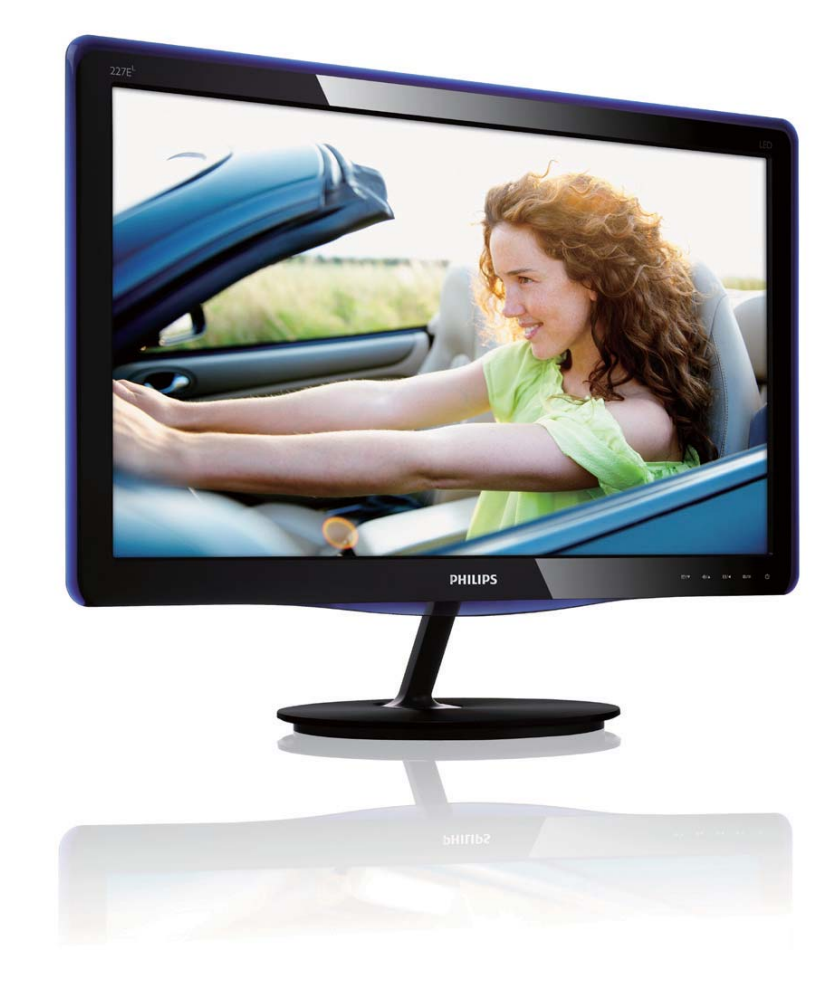

# www.philips.com/welcome

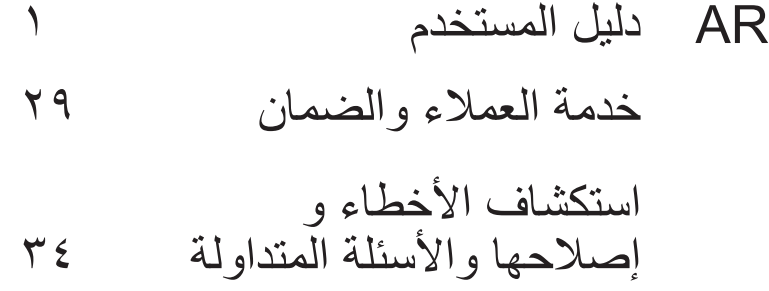

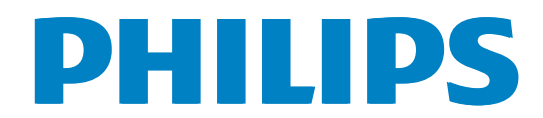

# **جدول المحتويات**

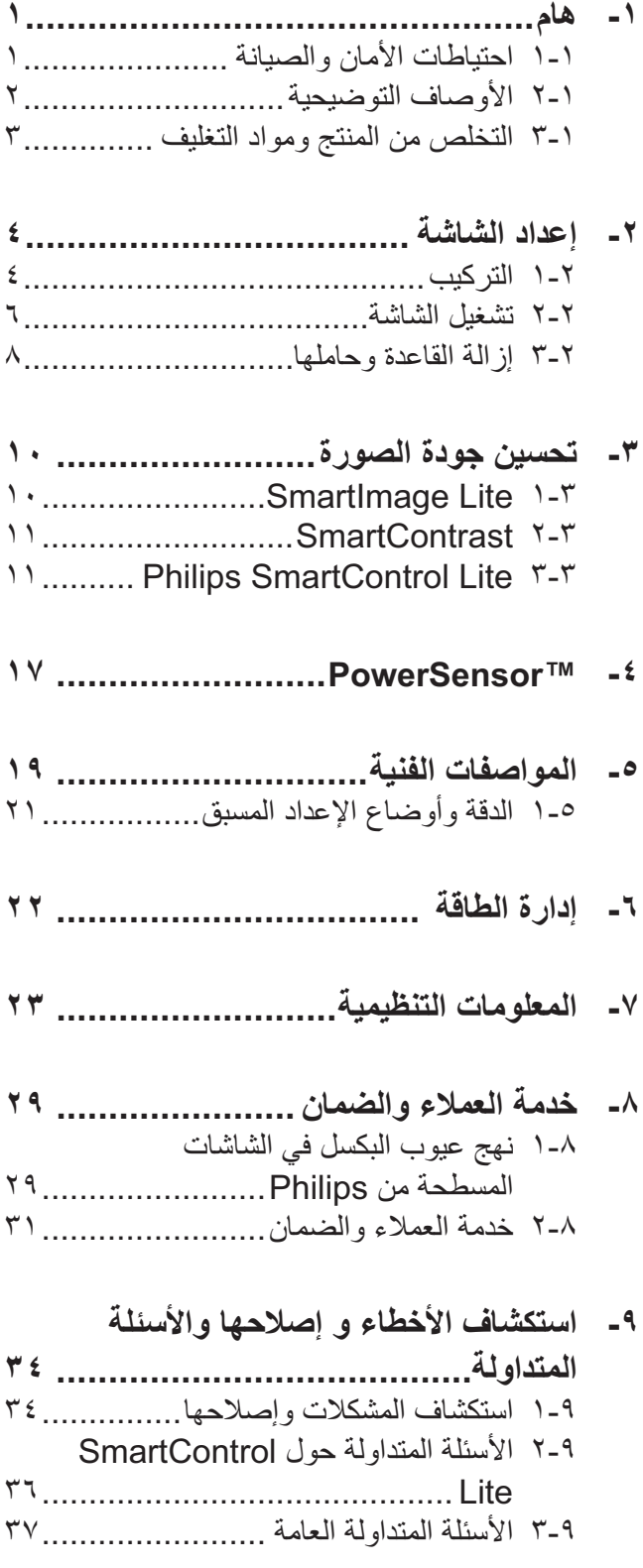

# **- ١ هام**

يناسب دليل المستخدم الإلكتروني الحالي أي شخص يستخدم شاشة Philips. يجب قراءة دليل المستخدم هذا بعناية قبل استخدام الشاشة الخاصة بك. حيث أنه يحتوي على معلومات وملاحظات هامة تتعلق بتشغيل الشاشة.

يكون ضمان Philips ساريًا شريطة أن يتم التعامل مع المنتج بشكلٍ ملائم في الغرض المصنوع لأجله، وذلك حسب تعليمات التشغيل الخاصة به وبناءً على تقديم أصل فاتورة الشراء أو إيصال الدفع موضحً ا عليه تاريخ الشراء واسم الوكيل والطراز ورقم الإنتاج الخاص بالمنتج.

**١- ١ احتياطات الأمان والصيانة**

## **تحذيرات**

قد يؤدي استخدام عناصر تحكم أو عمليات ضبط أو إجراءات خلاف المحددة في هذا المستند إلى التعرض لصدمة أو مخاطر كهربائية و/أو مخاطر ميكانيكية. برجاء قراءة واتباع هذه التعليمات عند توصيل واستخدام شاشة العرض الخاصة بالكمبيوتر:

#### **التشغيل**

- احرص على إبعاد شاشة العرض عن ضوء الشمس المباشر وعن الأفران أو أجهزة التسخين الأخرى.
- قم بإزالة أي جسم يمكن أن يسقط في فتحات التهوية أو يمنع التبريد الصحيح للأجهزة الإلكترونية لشاشة العرض.
	- لا تقم بسد فتحات التهوية الموجودة على الهيكل.
	- عند تثبيت شاشة العرض، احرص على أن يكون الوصول إلى مقبس وقابس الطاقة ميسورًا.
- إذا تم إيقاف تشغيل شاشة العرض من خلال فصل كبل الطاقة أو سلك طاقة التيار المستمر، انتظر مدة ٦ ثوان قبل توصيل كبل الطاقة أو سلك طاقة التيار المستمر من أجل التشغيل العادي.
	- برجاء استخدام سلك الطاقة المعتمد الذي توفره شركة Philips في كافة الأوقات. في حالة ضياع سلك الطاقة، برجاء الاتصال بمركز الخدمة المحلي لديك. (برجاء الرجوع إلى مركز الاستعلام الخاص بخدمة العملاء)
- تجنب تعريض الشاشة لهزة عنيفة أو صدمة شديدة أثناء التشغيل.
	- تجنب الطرق على شاشة العرض أو إسقاطها أثناء التشغيل أو النقل.

**الصيانة**

- لحماية الشاشة من أيَّ تلف محتمل، تجنب الضغط الشديد على لوحة LCD. وعند نقل الشاشة، احرص على الإمساك بالإطار الخاص بحمل الشاشة ولا تحمل الشاشة من خلال وضع يدك أو أصابعك على لوحة .LCD
	- قم بفصل الطاقة عن الشاشة في حالة عدم استخدامها لفترة طويلة من الزمن.
- افصل الطاقة عن شاشة العرض إذا أردت تنظيفها باستخدام قطعة قماش رطبة. يمكن مسح الشاشة باستخدام قطعة قماش جافة عند فصل الطاقة عنها. ومع ذلك، تجنب مطلقًا استخدام مادة مذيبة عضوية مثل الكحول أو السوائل المعتمدة على الأمونيا لتنظيف شاشة العرض.
	- لتجنب مخاطر الصدمة أو التلف التام للجهاز، لا تُعرض شاشة العرض للأتربة أو المطر أو المياه أو بيئة شديدة الرطوبة.
	- في حالة حدوث بلل لشاشة العرض، قم بمسحها باستخدام قطعة قماش نظيفة في أسرع وقت ممكن.
	- في حالة دخول مادة غريبة أو مياه إلى شاشة العرض، فبرجاء إيقاف التشغيل على الفور وفصل سلك الطاقة. بعد ذلك، قم بإزالة المادة الغريبة أو المياه، ثم قم بإرسالها إلى مركز الصيانة.
	- لا تقم بتخزين أو استخدام الشاشة في أماكن معرضة للحرارة أو ضوء الشمس المباشر أو البرودة الشديدة.
	- من أجل الحفاظ على أفضل أداء لشاشة العرض واستخدامها لأطول فترة ممكنة، برجاء استخدام شاشة العرض في أماكن تقع ضمن نطاقات درجة الحرارة والرطوبة التالية.
	- درجة الحرارة: ٠ ٤٠ درجة مئوية، ٣٢ ٩٥ درجة فهرينهيت
		- الرطوبة: من ٢٠ إلى ٨٠ ٪ رطوبة نسبية
- هام: يجب أن تقوم دائمًا بتنشيط برنامج شاشة التوقف عندما تترك الشاشة بلا مراقبة. لابد دومًا من تنشيط تطبيق لتحديث الشاشة بشكل دوري إذا كانت الشاشة ستعرض محتوى ثابت لا يتغير. قد يؤدي العرض المستمر لفترة زمنية ممتدة للصور الساكنة أو الثابتة إلى "الإجهاد"، الذي يعرف أيضً ا بـ "الصورة اللاحقة" أو "الصورة المخفية".

يعتبر كل من "الإجهاد" أو "الصورة اللاحقة" أو "الصور المخفية" من الظواهر المعروفة في تكنولوجيا لوحات LCD. في معظم الحالات، تختفي ظاهرة "الإجهاد" أو "الصورة اللاحقة" أو "الصور المخفية" بشكل تدريجي عبر فترة زمنية بعد أن يتم إيقاف تشغيل الطاقة.

# **تحذير**

لن تختفي أعراض "الإجهاد" أو "الصورة اللاحقة" أو "الصور المخفية" الحادة ولا يمكن إصلاحها. الضمان الخاص بك لا يغطي الضرر المذكور أعلاه.

#### **الخدمة**

- لا ينبغي فتح غطاء الشاشة إلا بواسطة موظف الخدمة المؤهل.
- إذا كان هناك احتياج إلى أية أوراق لإجراء الصيانة أو التكامل، برجاء الاتصال بمركز الخدمة المحلي لديك. (برجاء الرجوع إلى فصل "مركز الاستعلام")
	- للاطلاع على معلومات النقل، برجاء الرجوع إلى "المواصفات الفنية".
- لا تترك شاشة العرض في السيارة/الشاحنة تحت ضوء الشمس المباشر.

## **ملاحظة**

استشر فني الخدمة إذا كانت شاشة العرض لا تعمل بشكل صحيح، أو إذا كنت غير متأكد من الإجراء اللازم اتخاذه بعد اتباع تعليمات التشغيل الواردة في هذا الدليل.

# **٢- ١ الأوصاف التوضيحية**

تُوضح الأقسام الفرعية التالية الاصطلاحات التوضيحية المستخدمة في هذا الدليل.

## **الملاحظات والتنبيهات والتحذيرات**

في هذا الدليل، توجد بعض أجزاء نصية مصحوبة برمز ومطبوعة بخط عريض أو مائل. تحتوي هذه الأجزاء على الملاحظات والتنبيهات والتحذيرات. ويتم استخدامها كما يلي:

## **ملاحظة**

يشير هذا الرمز إلى معلومات هامة وتلميحات تساعدك على الاستخدام الأمثل لجهاز الكمبيوتر لديك.

## **تنبيه**

يشير هذا الرمز إلى معلومات تطلعك على كيفية تجنب تلف محتمل للجهاز أو فقد للبيانات.

# **تحذير**

يشير هذا الرمز إلى احتمال حدوث إصابة جسدية وتطلعك على كيفية تجنب المشكلة.

قد تظهر بعض التحذيرات في تنسيقات بديلة وقد لا تكون مصحوبة برمز. في مثل هذه الحالات، تكون طريقة العرض الخاص للتحذير من اختصاص الجهة التنظيمية المعنية.

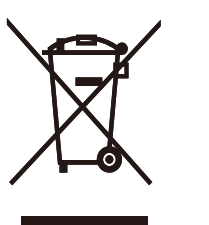

**٣- ١ التخلص من المنتج ومواد التغليف**

**مخلفات المعدات الإلكترونية والأجهزة الكهربائية - WEEE**

This marking on the product or on its This marking on the product or on its packaging illustrates that, under European Directive 2002/96/EC governing used electrical and electronic appliances, this product may not be disposed of with normal household waste. You are responsible for disposal of this equipment through a designated waste electrical and electronic equipment collection. To determine the locations for dropping off such waste electrical and electronic, contact your local government office, the waste disposal organization that serves your household or the store at which you purchased the product.

Your new monitor contains materials that can be recycled and reused. Specialized companies can recycle your product to increase the amount of reusable materials and to minimize the amount to be disposed of.

All redundant packing material has been omitted. We have done our utmost to make the packaging easily separable into mono materials.

Please find out about the local regulations on how to dispose of your old monitor and packing from your sales representative.

### Recycling Information for Customers

Your display is manufactured with high quality materials and components which can be recycled and reused.

To learn more about our recycling program please visit www.philips.com/about/ sustainability/recycling.

# **- ٢ إعداد الشاشة**

# **١- ٢ التركيب**

## **محتويات العبوة**

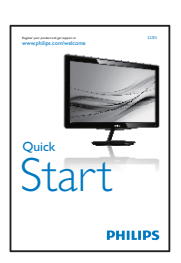

Monitor<br><sub>users manual</sub>

Contents:<br>- Dan't Mana<br>- Dan Star, Ga<br>- Lour Contents

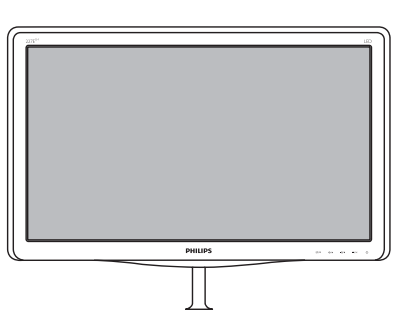

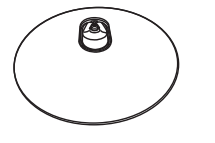

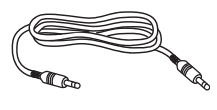

**كبل الصوت (اختياري)**

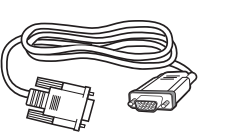

**DVI) اختياري) VGA) اختياري)**

- **تركيب حامل القاعدة**
- ١ ضع الشاشة بحيث يكون الوجه لأسفل على سطح أملس وناعم مع الحرص على تجنب خدش الشاشة أو تلفها.

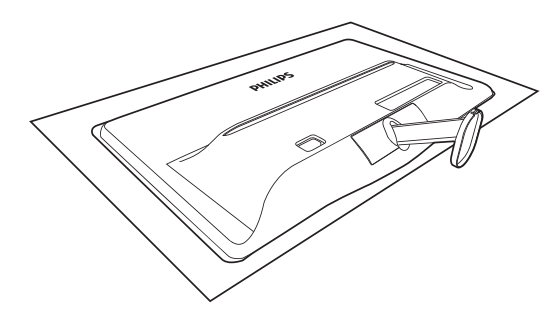

- ٢ امسك حامل القاعدة بكلتا يديك وقم بإدخال حامل القاعدة بإحكام في عمود القاعدة.
- (١) قم بتركيب القاعدة برفق في عمود القاعدة إلى أن يتم تثبيت القاعدة من خلال المزلاج.
- (٢) اربط بأصابعك المسمار الموجود أسفل القاعدة، وقم بإحكام تثبيت القاعدة في العمود.

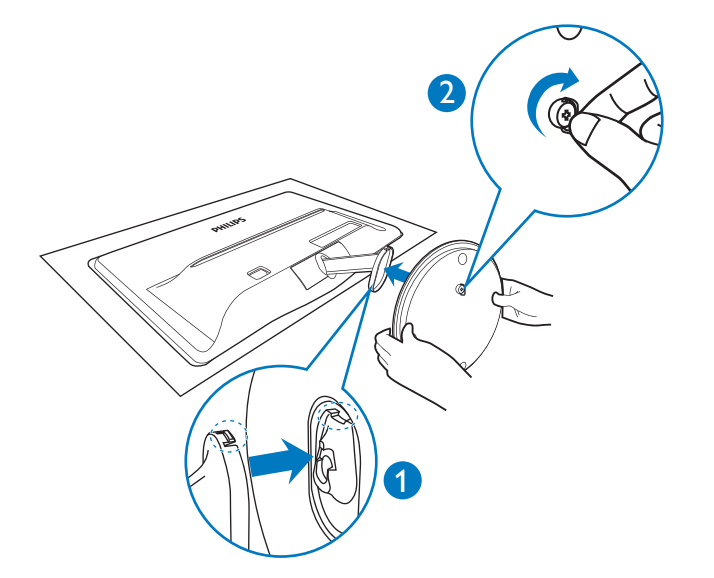

-٢ إعداد الشاشة

6

 $\Omega^*$  and  $\Omega$ 

دخل طاقة التيار المتردد

قفل Kensington ضد السرقة

 إدخال VGA DVI-D إدخال إدخال HDMI دخل الصوت إخراج الصوت

 **التوصيل بالكمبيوتر**

#### **:227E3L الطراز**

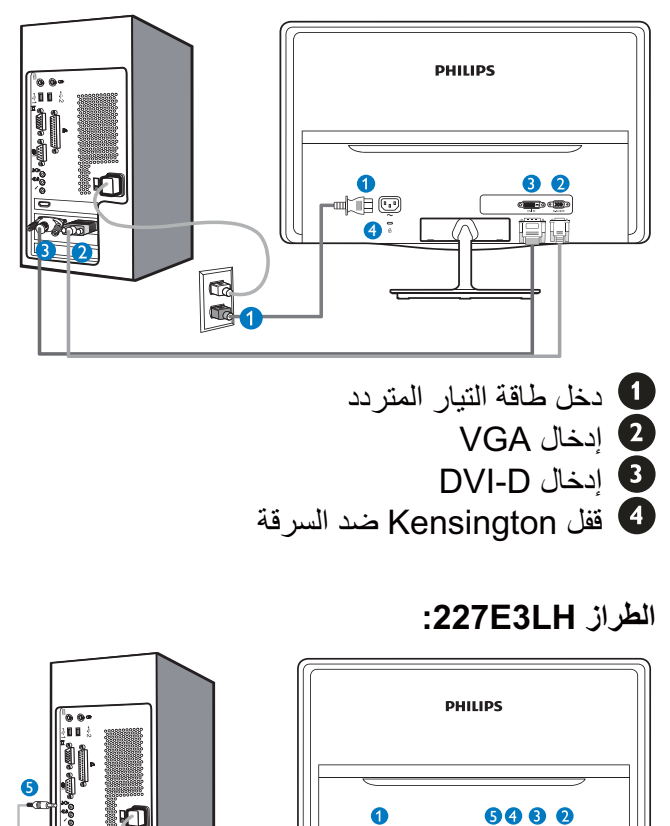

R<br>So

#### **التوصيل بالكمبيوتر**

دخل طاقة التيار المتردد

 $\Box$  sssss

خرج صوت HDMI

قفل Kensington ضد السرقة

 إدخال VGA DVI-D إدخال إدخال HDMI

5

 **:227E3LPH الطراز**

<sup>5</sup> <sup>6</sup>

 $\frac{2}{3}$  (2)

**R** 

PHILIPS

- -١ قم بتوصيل سلك الطاقة بمؤخرة الشاشة بإحكام.
- ٢ قم بإيقاف تشغيل الكمبيوتر وقم بفصل كبل الطاقة.
	- ٣ قم بتوصيل كبل إشارة الشاشة في موصل الفيديو الموجود بمؤخرة الكمبيوتر.
- ٤ قم بتوصيل سلك الطاقة الخاص بالكمبيوتر والشاشة في مأخذ قريب.
	- ٥ قم بتشغيل الكمبيوتر والشاشة. يستدل على صحة التركيب من خلال ظهور صورة على الشاشة.

## **٢- ٢ تشغيل الشاشة**

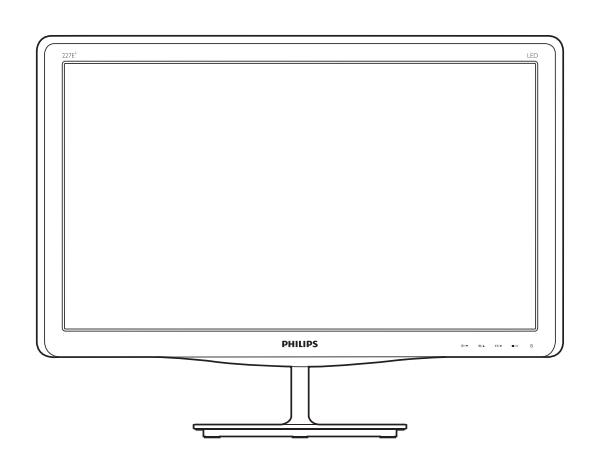

## **منظر أمامي لوصف المنتج**

#### **:227E3L الطراز**

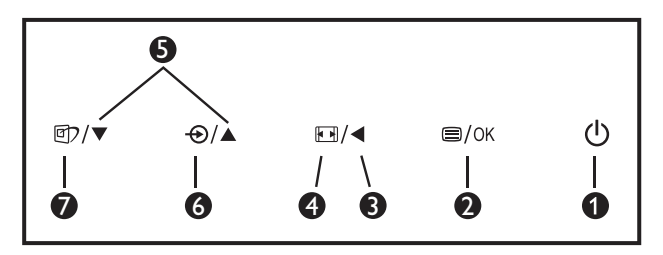

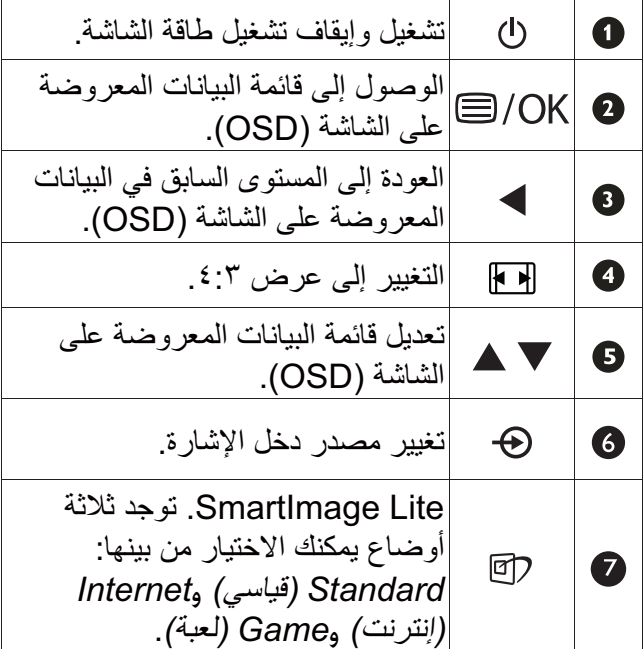

#### **:227E3LH الطراز**

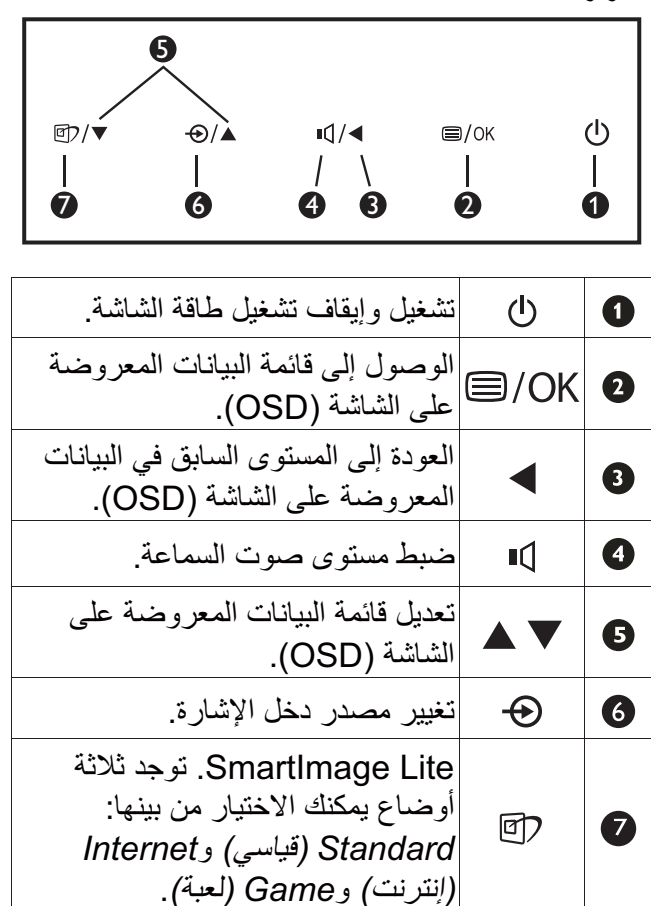

### **:227E3LPH الطراز**

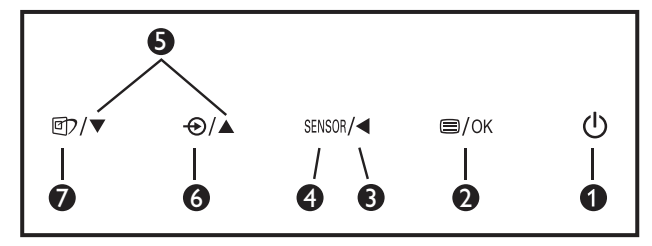

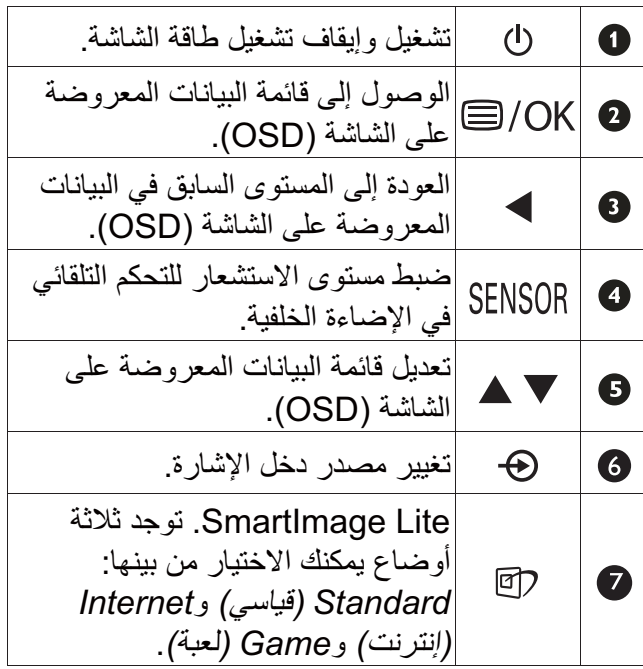

 **وصف البيانات المعروضة على الشاشة**

**ما هي البيانات المعروضة على الشاشة (OSD(؟**

تعتبر البيانات المعروضة على الشاشة (OSD (ميزة موجودة في جميع شاشات LCD من Philips. وهي تتيح للمستخدم النهائي ضبط أداء الشاشة أو تحديد الوظائف لشاشات العرض مباشرةً من خلال إطار البيانات المعروضة على الشاشة. يتم توضيح واجهة شاشة العرض سهلة الاستخدام أدناه:

#### **:227E3L الطراز**

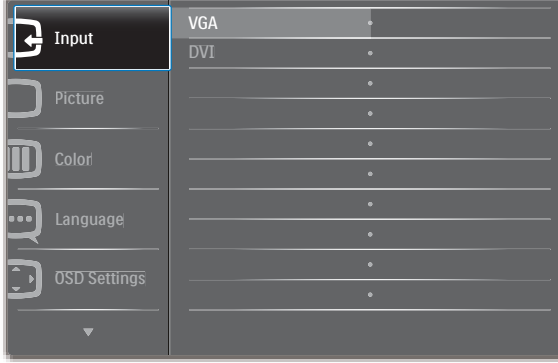

#### **:227E3LH الطراز**

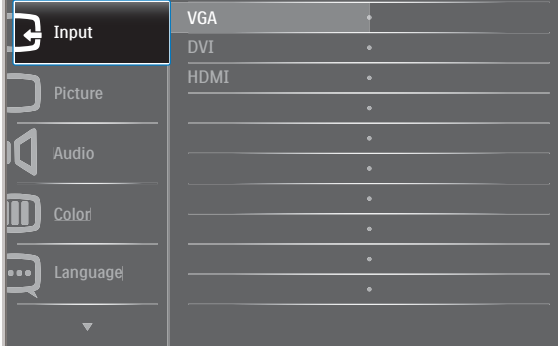

#### **:227E3LPH الطراز**

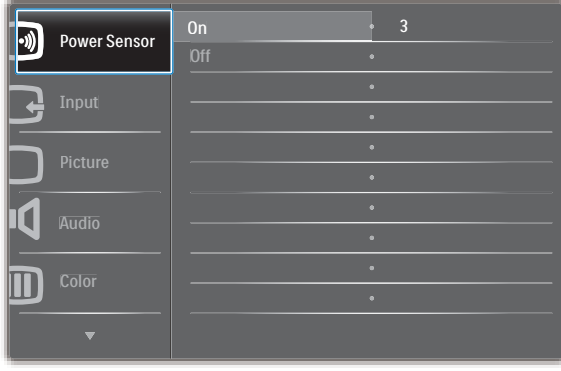

## **تعليمات بسيطة وأساسية حول مفاتيح التحكم**

في البيانات المعروضة على الشاشة الموضحة أعلاه، يمكنك الضغط على الأزرار الموجود على اللوحة الأمامية لشاشة العرض لتحريك المؤشر، ثم اضغط زر **OK) موافق)** لتأكيد الاختيار أو التغيير.

## **قائمة البيانات المعروضة على الشاشة (OSD(**

فيما يلي منظر شامل للبيانات المعروضة على الشاشة. يمكنك استخدام هذا المنظر كمرجع إذا أردت التعرف بمفردك على عمليات الضبط المختلفة بعد ذلك.

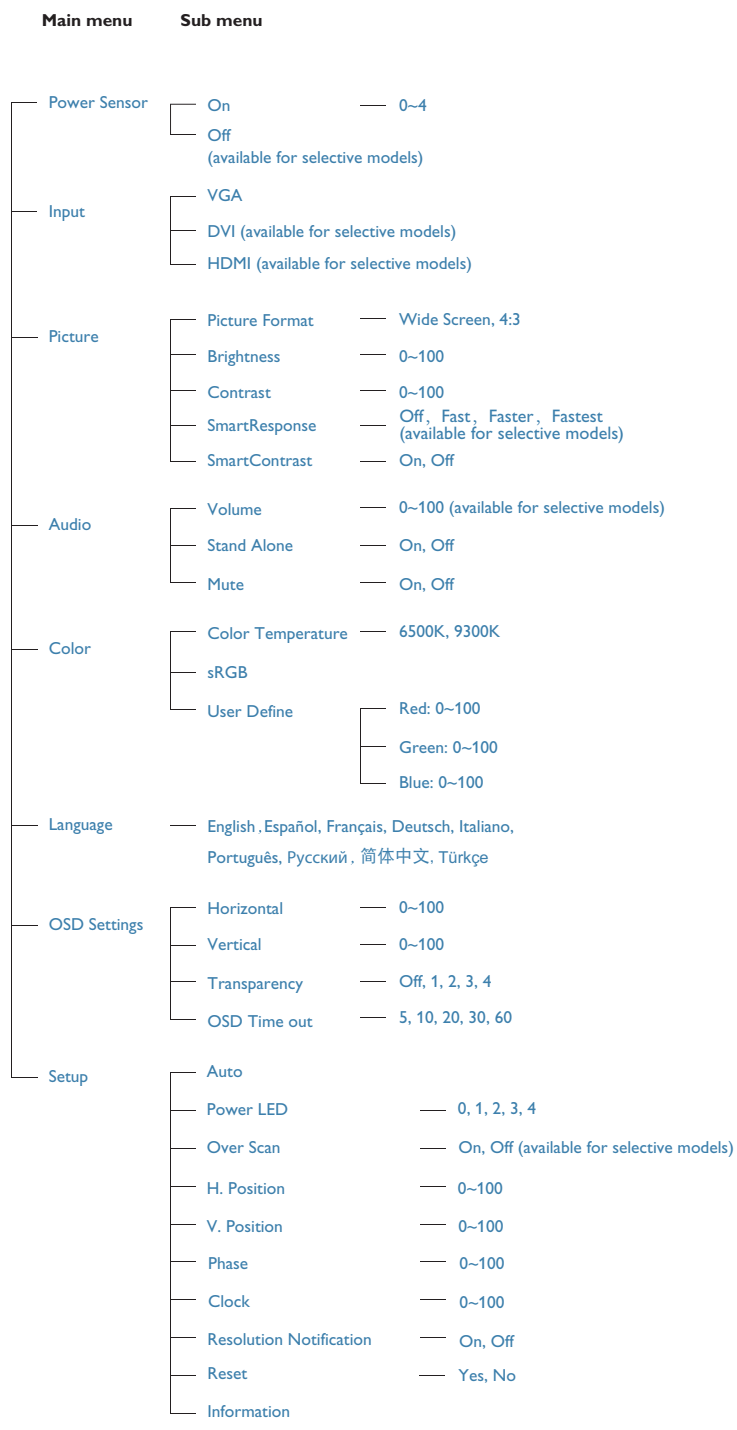

-٢ إعداد الشاشة

## **إعلام خاص بالدقة**

تم تصميم هذه الشاشة للحصول على أفضل أداء حسب دقتها الأصلية، ١٩٢٠ × ١٠٨٠ عند ٦٠ هرتز. عندما يتم تشغيل الشاشة عند دقة مختلفة، يتم عرض تنبيه على الشاشة: استخدم دقة ١٩٢٠×١٠٨٠ عند ٦٠ هرتز للحصول على أفضل النتائج.

> يمكن إيقاف تشغيل تنبيه الدقة الأصلية من Setup (الإعداد) في قائمة OSD) البيانات المعروضة على الشاشة).

#### **الوظائف الحركية**

**الميل**

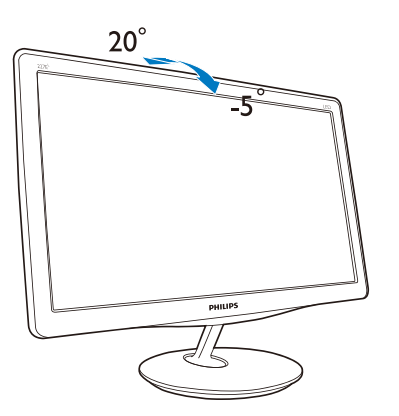

# **٣- ٢ إزالة القاعدة وحاملها**

#### **إزالة حامل القاعدة**

قبل البدء بفك قاعدة الشاشة، يرجى اتباع الإرشادات الموجودة أدناه لتجنب أي تلف أو إصابة محتملة.

- ١ ضع الشاشة بحيث يكون الوجه لأسفل على سطح أملس مع الحرص على تجنب خدش الشاشة أو تلفها.

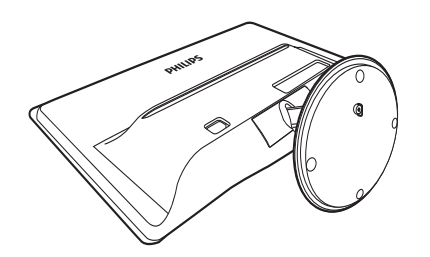

- ٢ قم بفصل حامل القاعدة بعيدًا عن عمود القاعدة من خلال:
- (١) استخدم أصابعك في فك المسمار الموجود أسفل القاعدة.
- (٢) حرك لأعلى ولأسفل برفق لتحرير المزلاج الذي يثبت القاعدة واسحب القاعدة بعيدًا عن عمود القاعدة.

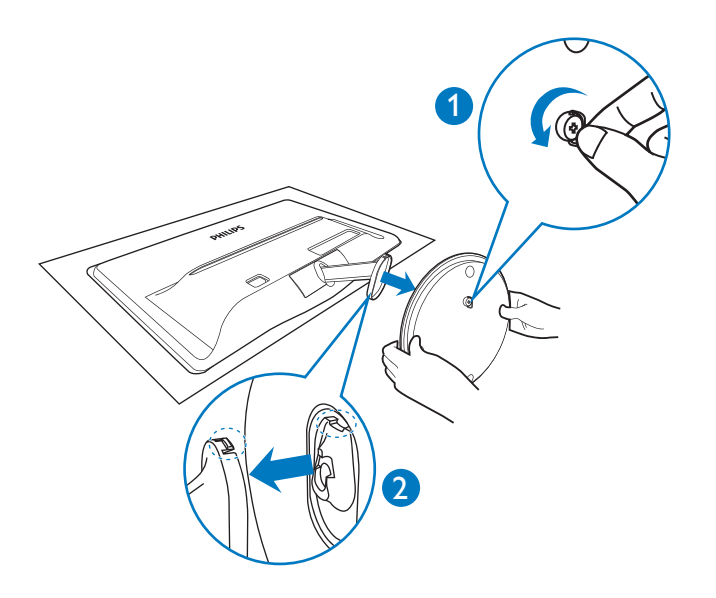

# -٢ إعداد الشاشة

## **إزالة القاعدة**

- ١ يمكنك استخدام مفك برأس مسطح لإدخاله في فتحتي التحرير الموجودتين على غطاء المفصلة، ثم رفع غطاء المفصلة برفق لإزالته.

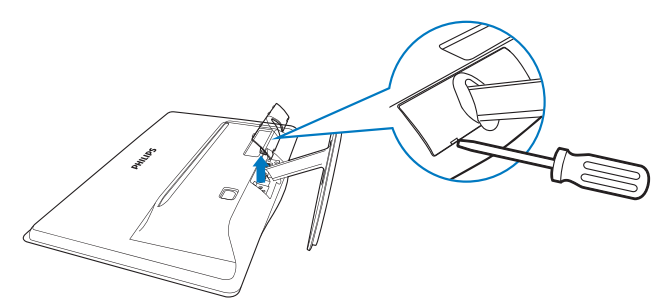

- ٢ قم بإزالة المسامير الأربعة ثم انزع القاعدة من الشاشة.

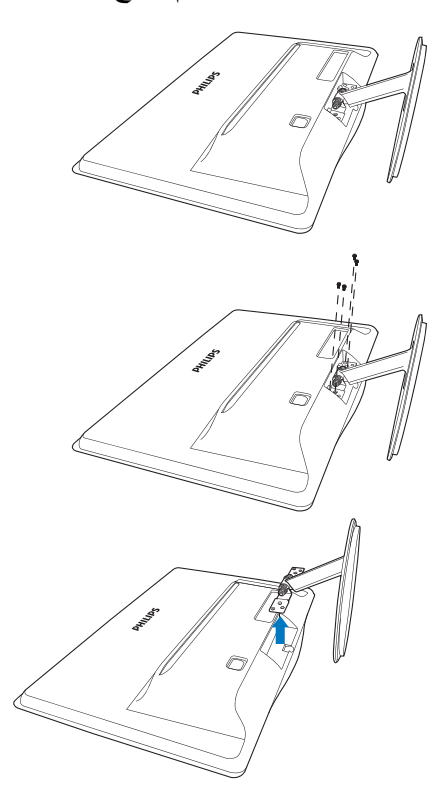

# **-٣ تحسين جودة الصورة**

## **SmartImage Lite ١-٣**

## **ما هو؟**

توفر Lite SmartImage إعدادات مسبقة تعمل على تحسين عرض أنواع مختلفة من المحتويات، بالإضافة إلى الضبط الديناميكي للسطوع والتباين واللون والحدة في الوقت الحقيقي. سواء كنت تعمل مع تطبيقات النصوص أو تعرض الصور أو تشاهد الفيديو، توفر لك Lite SmartImage من Philips أعلى أداء محسن لعرض الشاشة.

## **لماذا احتاج إليه؟**

ترغب في الحصول على شاشة تقدم لك أفضل عرض لجميع أنواع المحتويات المفضلة لديك، ويقوم برنامج Lite SmartImage بضبط درجة السطوع والتباين واللون والحدة بشكل ديناميكي في الوقت الحقيقي لتحسين تجربة العرض على الشاشة الخاصة بك.

## **كيف يعمل البرنامج؟**

يعتبر Lite SmartImage من تكنولوجيات Philips الحديثة والحصرية التي تقوم بتحليل المحتوى المعروض على شاشتك. واعتمادًا على السيناريو الذي تحدده، يقوم Lite SmartImage بالتحسين الديناميكي لدرجة التباين واللون والتشبع والحدة للصورة من أجل المحتويات المعروضة - كل هذا في الوقت الحقيقي بمجرد الضغط على زر واحد.

## **كيف يتم تمكين Lite SmartImage؟**

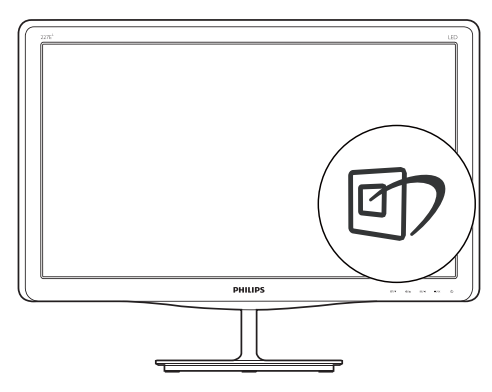

- ا- اضغط على لله البدء تشغيل SmartImage Lite على شاشة العرض؛
- استمر في الضغط على للتبديل بين Standard ٢ (قياسي) وInternet) الإنترنت) وGame) اللعبة).
- ستظل تعليمات Lite SmartImage ٣ الموجودة على الشاشة معروضة لمدة ٥ ثواني أو يمكنك أيضًا الضغط على زر **OK) موافق)** لتأكيد الأمر.

- عندما يتم تمكين Lite SmartImage ٤ ، يتم تعطيل مخطط sRGB بشكل تلقائي. لتتمكن من استخدام sRGB يجب أن تقوم بتعطيل Lite SmartImage باستخدام الزر الموجود على اللوحة الأمامية من الشاشة الخاصة بك.

باستثناء استخدام المفتاح للتمرير لأسفل، يمكنك أيضً ا الضغط على أزرار للاختيار والضغط على الزر "**OK)** "**موافق)** لتأكيد اختيارك وإغلاق تعليمات Lite SmartImage المعروضة على الشاشة.

توجد ثلاثة أوضاع يمكنك الاختيار من بينها: Standard (قياسي) وInternet) إنترنت) وGame) لعبة).

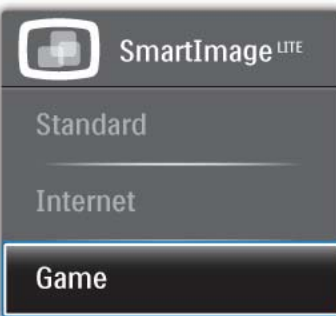

- **Standard) قياسي)**: تحسين درجة سطوع النصوص أو تقليلها لزيادة درجة القابلية للقراءة وتقليل إجهاد العين. يعمل هذا الوضع بشكل خاص على تحسين القابلية للقراءة والإنتاجية عند التعامل مع جداول البيانات أو ملفات PDF أو المقالات التي تم مسحها أو أي تطبيقات مكتبية عامة أخرى.
- **Internet) الإنترنت)**: يجمع هذا الوضع بين التحسينات الخاصة بتشبع الصور والتباين والحدة الديناميكية لعرض الصور والرسومات الأخرى بوضوح كامل وبألوان حيوية - كل هذا بدون أي ألوان صناعية أو باهتة.
- **Game) لعبة)**: قم بتشغيل دائرة حافزة للحصول على أفضل وقت استجابة، وتقليل نسبة الحدود الغير متساوية لنقل الكائنات بسرعة على الشاشة، وتحسين معدل التباين للحصول على نمط ساطع ومظلم، يوفر ملف التعريف هذا أفضل تجربة لعب للاعبين.

# **SmartContrast ٢-٣**

## **ما هو؟**

هو تكنولوجيا فريدة تقوم بعمل تحليل ديناميكي للمحتوى المعروض، كما تقوم بالتحسين التلقائي لنسبة تباين شاشة LCD للحصول على أعلى معدلات الوضوح والتمتع بالمشاهدة، بالإضافة إلى زيادة الإضاءة الخلفية للحصول على صور أكثر وضوحًا وسطوعًا أو تقليل الإضاءة الخلفية للحصول على عرض أوضح للصور ذات الخلفيات الداكنة.

## **لماذا احتاج إليه؟**

أنت ترغب في الحصول على أفضل وضوح للرؤية وأعلى مستوى من الراحة أثناء مشاهدة كل نوع من المحتويات. يتحكم SmartContrast بشكل ديناميكي في التباين، كما يقوم بضبط الإضاءة الخلفية للحصول على صور ألعاب وفيديو واضحة وحيوية وساطعة أو لعرض أكثر وضوحًا للنصوص وقابلية أكبر لقراءة الأعمال المكتبية. وعن طريق تخفيض استهلاك شاشتك للطاقة، فإنك توفر تكاليف الطاقة وتطيل من عمر شاشتك.

## **كيف يعمل البرنامج؟**

عندما تقوم بتنشيط SmartContrast سيقوم بتحليل المحتوى الذي تعرضه في الوقت الحقيقي وذلك لضبط الألوان والتحكم في كثافة الإضاءة الخلفية. ستقوم هذه الوظيفة بتحسين درجة التباين بشكل ديناميكي للحصول على المزيد من الترفيه عند عرض الفيديو أو تشغيل الألعاب.

# **Philips SmartControl Lite ٣-٣**

يسمح لك برنامج Lite SmartControl الجديد من Phillips بالتحكم في الشاشة من خلال واجهة الرسومات سهلة الاستخدام الموجودة على الشاشة. يمكنك اعتبار عمليات الضبط المعقدة أمرا من الماضي حيث إن هذا البرنامج سهل الاستخدام يقوم بإرشادك لضبط الدقة ومعايرة اللون وضبط الساعة/المراحل وضبط النقطة البيضاء بالنسبة للألوان الأساسية (الأحمر والأخضر والأزرق) RGB وما إلى ذلك.

ومع تزويده بأحدث تكنولوجيا في الخوارزميات الأساسية للمعالجة والاستجابة السريعة، فإن هذا البرنامج المتوافق مع Windows ٧ والذي يتميز برموزه المتحركة الجذابة جاهز لتحسين تجربتك مع شاشات Philips!

### **التركيب**

- اتبع الإرشادات وقم بإكمال عملية التركيب.
- يمكنك بدء التشغيل بعد إكمال عملية التركيب.
- إذا كنت ترغب في بدء التشغيل لاحقًا، فيمكنك إما النقر فوق الاختصار الموجود على سطح المكتب أو شريط الأدوات.

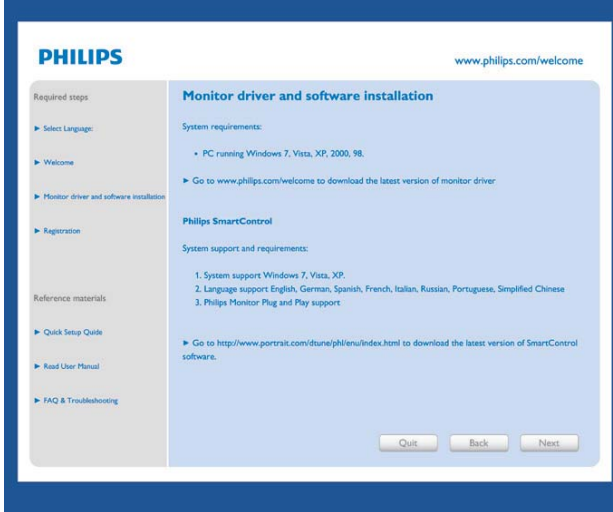

## **التشغيل الأول - Wizard) المعالج)**

- في أول مرة يتم فيها تشغيل Lite SmartControl ، سيتم الانتقال بشكل تلقائي إلى Wizard) المعالج) الخاص بالتشغيل لأول مرة.
- سيقوم المعالج بإرشادك خلال عملية ضبط أداء شاشتك خطوة بخطوة.
	- يمكنك أيضًا الانتقال إلى Plug-in menu (قائمة الأدوات الإضافية) لتشغيل المعالج لاحقًا.
	- يمكنك ضبط المزيد من الخيارات بدون المعالج من خلال لوحة Standard) قياسي).

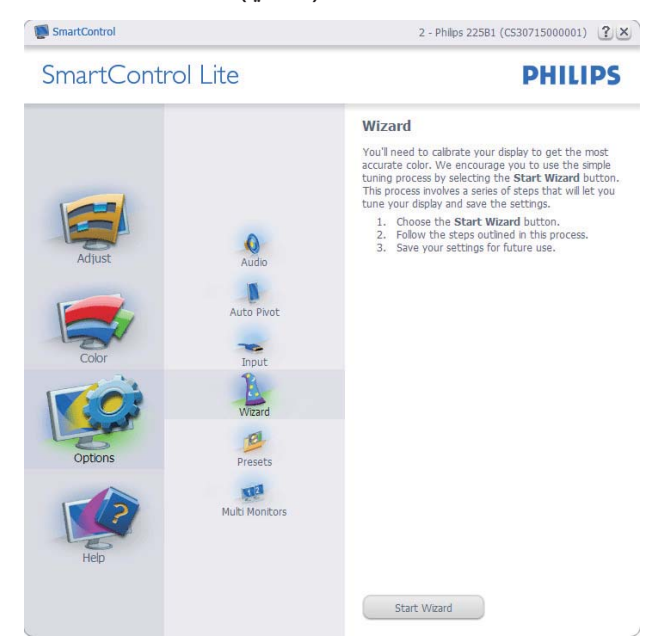

#### -٣ تحسين جودة الصورة

## **البدء باللوحة Standard) القياسية):**

## **قائمة Adjust) الضبط):**

- تسمح لك القائمة Adjust) الضبط) بضبط درجة Brightness) السطوع) وContrast) التباين) وFocus) التركيز) وPosition) الموضع) و Resolution) الدقة).
	- يمكنك متابعة الإرشادات والقيام بالضبط.
- Cancel) إلغاء) مطالبات المستخدم إذا كنت ترغب في إلغاء عملية التثبيت.

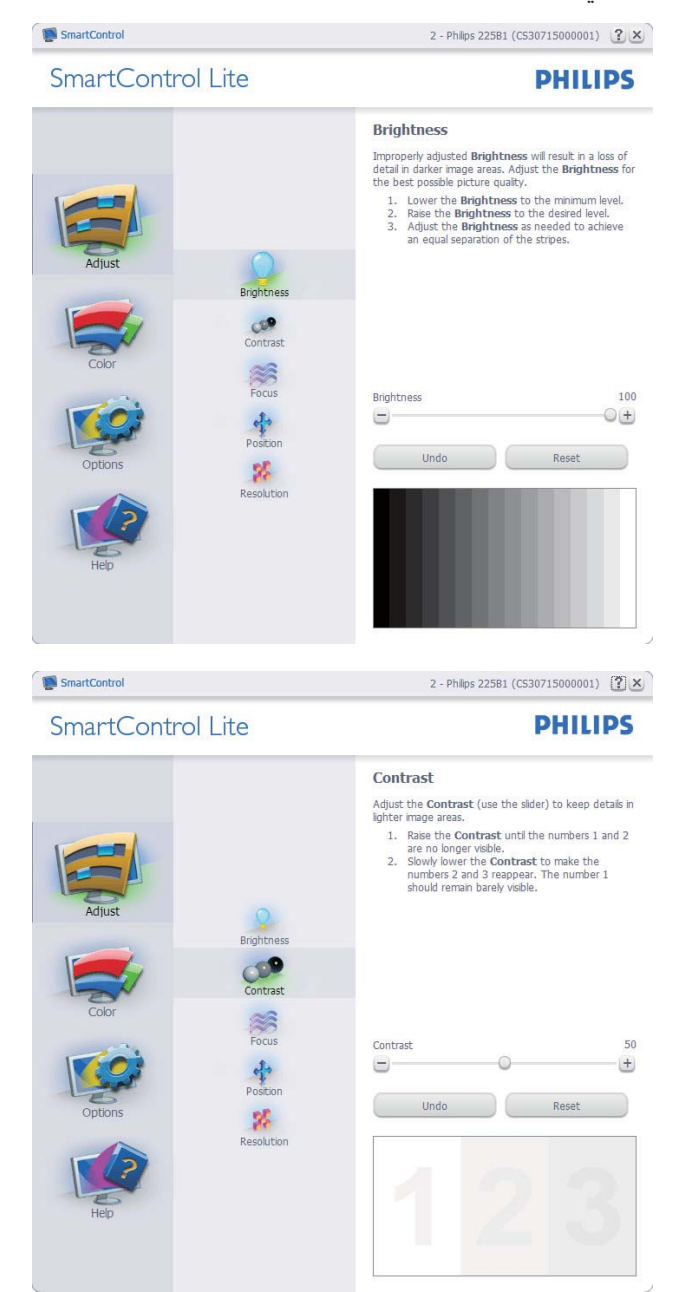

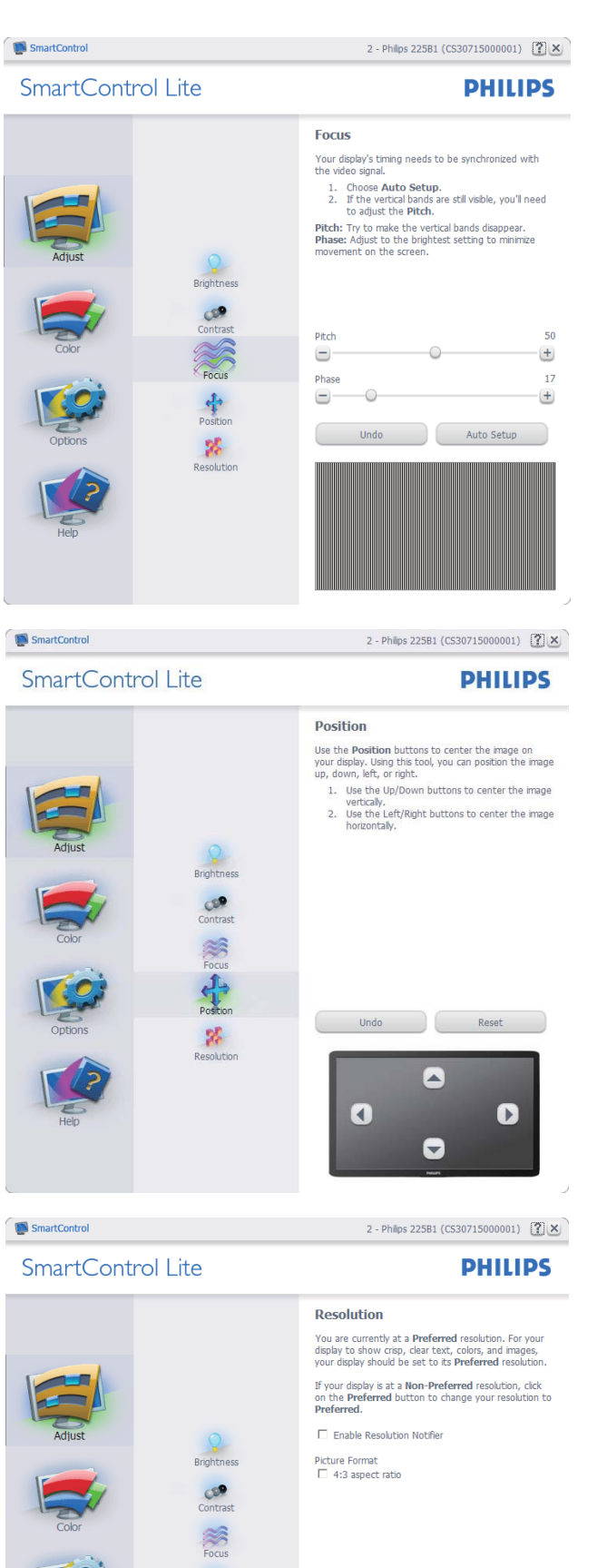

E

E

 $\sqrt{2}$ 

Smar

E

E

 $\sqrt{2}$ 

 $\sqrt{2}$ 

 $\sum$  Smar

E

F

Postion<br>Postion

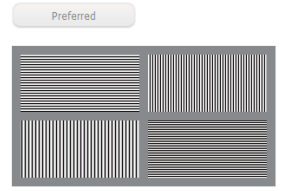

#### -٣ تحسين جودة الصورة

#### **القائمة Color) الألوان):**

- تسمح لك القائمة Color) الألوان) بضبط درجة النموذج اللوني RGB وLevel Black) مستوى اللون الأسود) وPoint White) النقطة البيضاء) وCalibration Color) معايرة اللون) وLite SmartImage) الرجاء الرجوع إلى قسم .(SmartImage Lite
	- يمكنك متابعة الإرشادات والقيام بالضبط.
	- راجع الجدول الموجود أدناه لمعرفة بنود القائمة الفرعية للإدخال الخاص بك.
- مثال على Calibration Color) معايرة اللون):

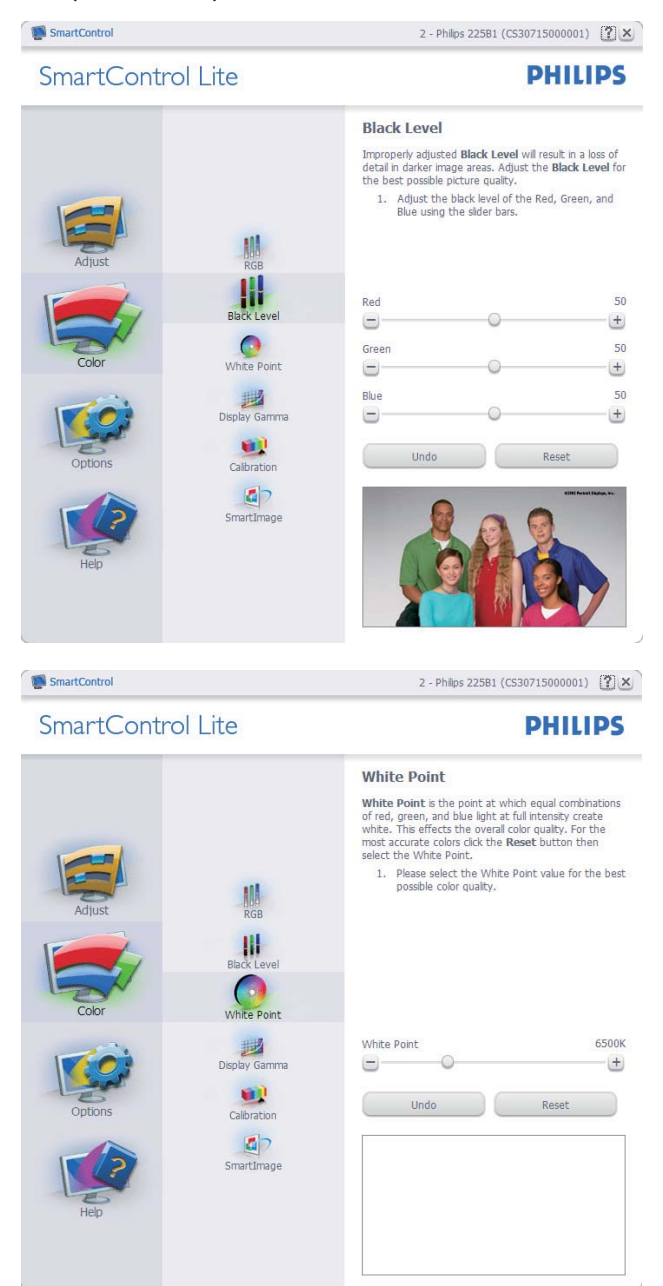

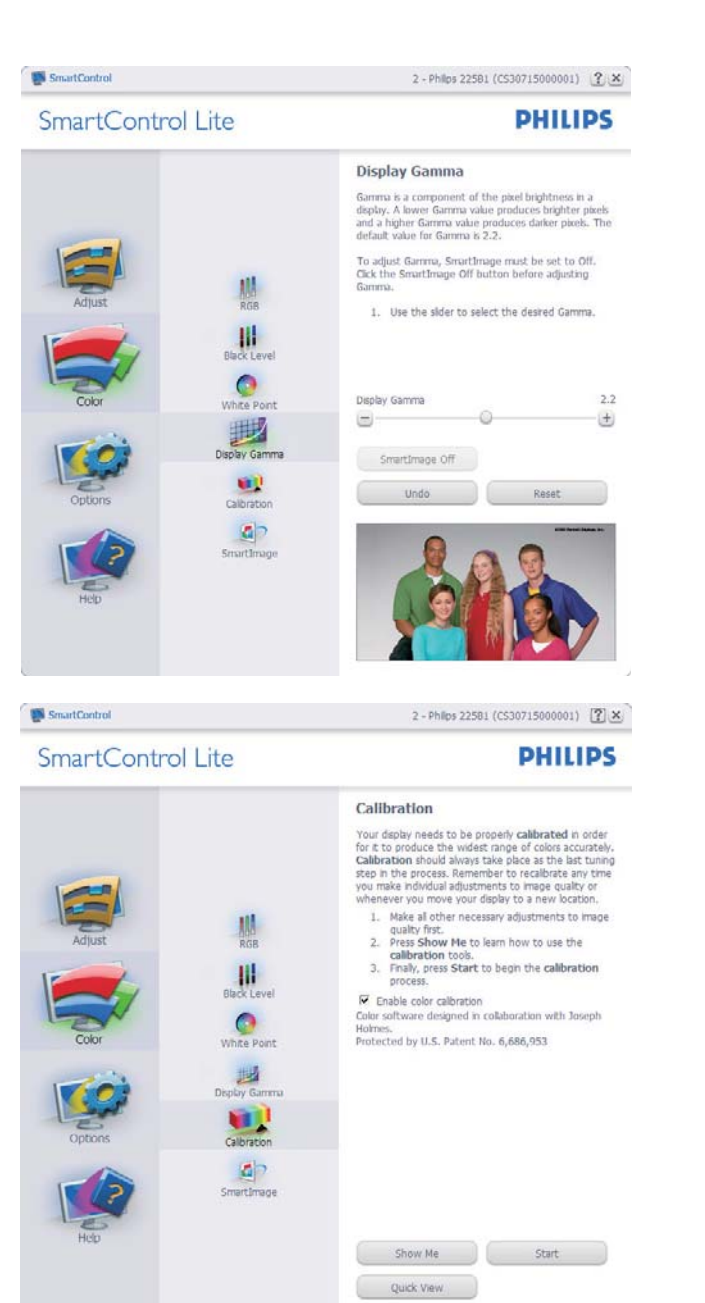

- تعمل "Me Show ١) " الإظهار لي) على بدء تشغيل العرض التجريبي لمعايرة الألوان.
	- Start ٢) بدء التشغيل) بدء تسلسل معايرة الألوان المكون من ٦ خطوات.
- يؤدي View Quick ٣) العرض السريع) إلى تحميل الصور قبل المعايرة وبعدها.
	- للرجوع إلى اللوحة الرئيسية Color ٤) الألوان) الرئيسية، انقر فوق الزر **Cancel) إلغاء)**.
	- م اتمكين معايرة) Enable color calibration ^ الألوان) - يتم تشغيلها بشكل تلقائي. في حالة عد تحديدها، لا يتم السماح بتنفيذ معايرة الألوان، ويتم تعطيل زر بدء التشغيل و العرض السريع.
	- ٦ لابد من تواجد معلومات براءة الاختراع في شاشة المعايرة.

'- تحسين جودة الصور ة

#### **الشاشة الأولى لمعايرة الألوان:**

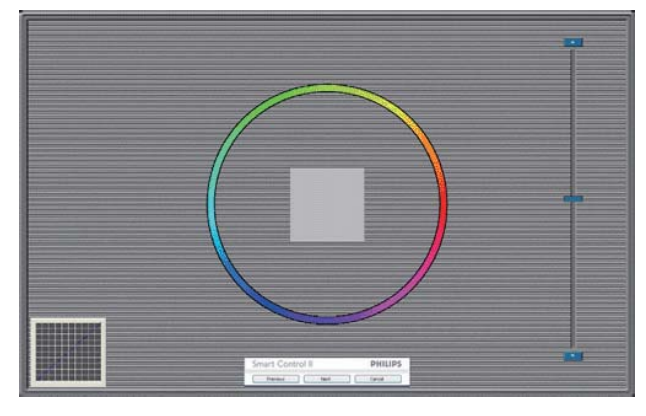

- يتم تعطيل الزر Previous) السابق) إلى أن يتم ظهور شاشة الألوان الثانية.
- يؤدي الزر Next) التالي) إلى الانتقال إلى الهدف اللاحق(٦ أهداف).
- في النهاية انتقل إلى File) ملف) > جزء Presets (الإعدادات المسبقة).
	- يؤدي الزر Cancel) إلغاء) إلى إغلاق واجهة المستخدم والرجوع إلى صفحة الأدوات الإضافية.

## **SmartImage Lite**

السماح للمستخدم بتغيير الإعداد للحصول على إعداد عرض أفضل اعتمادًا على المحتوى.

عند اختيار وضع Entertainment) الترفيه)، يتم تمكين كل من SmartContrast و SmartResponse.

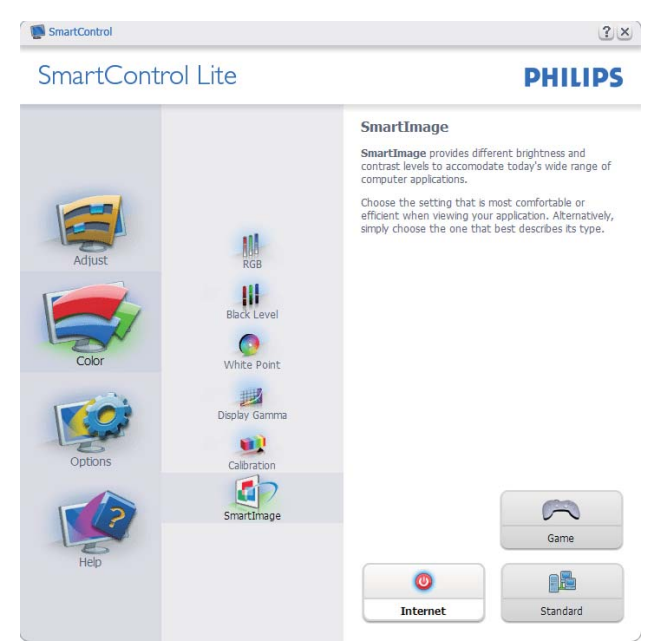

**Preferences>Options) الخيارات>التفضيلات)** - لا يتم التنشيط إلا عند تحديد Preferences) التفضيلات) من القائمة المنسدلة Options) الخيارات). بالنسبة لشاشة العرض التي لا تدعم CI/DDC، يتم توفير علامتي التبويب Help) التعليمات) وOptions) الخيارات) فقط.

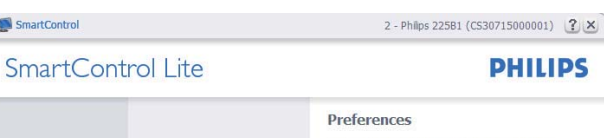

 $\overline{ }$ 

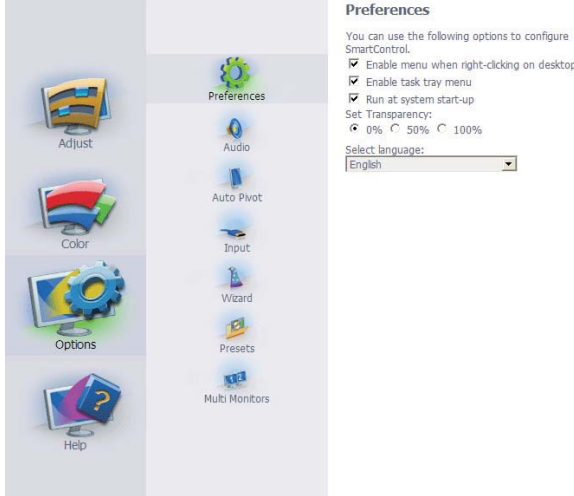

SmartControl

- عرض الإعدادات المفضلة الحالية.
- يؤدي تحديد المربع إلى تمكين هذه الميزة. خانة الاختيار قابلة للتبديل.
- يتم تحديد قائمة Menu Context Enable ) تمكين السياق) الموجودة على سطح المكتب (على وضع التشغيل) بشكل افتراضي. تعرض قائمة Enable Context) تمكين السياق) التحديدات الخاصة ببرنامج تحديد (Select Preset لـ SmartControl Lite إعداد مسبق) وDisplay Tune) ضبط الشاشة) وذلك عند النقر بزر الماوس الأيمن فوق قائمة السياق الموجودة على سطح المكتب. يؤدي التعطيل إلى إزالة Lite SmartControl من قائمة السياق عند النقر فوقها بزر الماوس الأيمن.
- يتم تحديد Tray Task Enable) تمكين أدوات المهام) على (وضع التشغيل) بشكل افتراضي. تُظهر القائمة "تمكين السياق" قائمة المهام الخاصة بـ SmartControl Lite. يؤدي النقر بزر الماوس الأيمن فوق رمز أدوات المهام إلى عرض خيارات القائمة الخاصة Help (بالتعليمات) و Support Technical) الدعم الفني) و Update for Check) التحقق من وجود تحديثات) و About) حول) و Exit) إنهاء). عندما يتم تعطيل القائمة تمكين أدوات المهام، سيتم عرض أدوات المهام عند EXIT) الإنهاء) فقط.
- يتم تحديد تشغيل لـ Startup at Run) العمل عند بدء التشغيل) بشكل افتراضي. عند التعطيل، لن يتم بدء تشغيل برنامج Lite SmartControl عند بدء التشغيل ولن يتواجد في أدوات المهام. وستكون الطريقة الوحيدة لبدء تشغيل Lite SmartControl هي إما باستخدام الاختصار الموجود على سطح المكتب أو من ملفات البرامج. لن يتم تحميل أي إعداد مسبق يتعلق بالتشغيل عند بدء الكمبيوتر في حالة عدم تحديد هذا المربع (معطل).
	- تمكين وضع) Enable transparency mode الشفافية) (Windows ٧ وVista و XP(. الإعداد الافتراضي هو ٪٠ غير شفاف.

#### -٣ تحسين جودة الصورة

**Input>Options) الخيارات>إدخال)** - لا يتم التنشيط إلا عند تحديد Input) إدخال) من القائمة المنسدلة Options) الخيارات). بالنسبة لشاشة العرض التي لا تدعم CI/DDC، يتم توفير علامتي التبويب Help) التعليمات) و Options) الخيارات) فقط. لا تتوفر باقي علامات تبويب .الأخرى SmartControl Lite

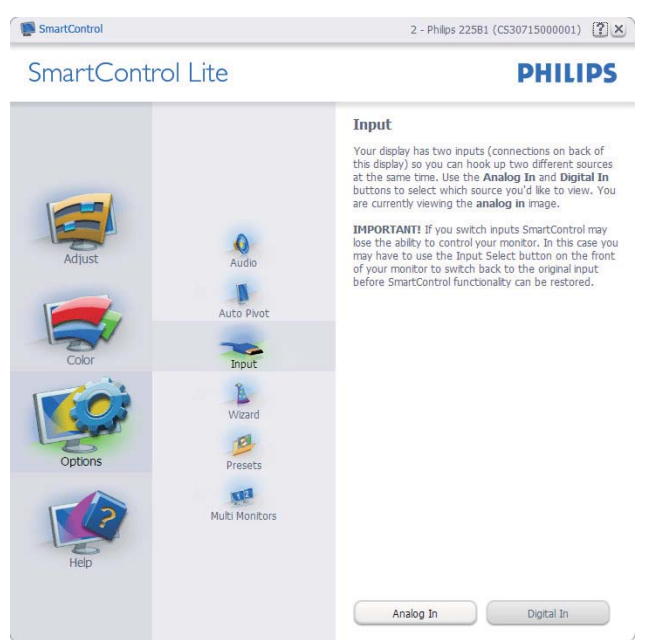

- عرض لوحة الإرشادات Source) المصدر) وإعداد مصدر الإدخال الحالي.
- على شاشات العرض ذات الإدخال الفردي، لن تكون هذه اللوحة مرئية.

**Audio>Options) الخيارات>الصوت)** - لا يتم التنشيط إلا عند تحديد Audio) الصوت) من القائمة المنسدلة Options) الخيارات).

بالنسبة لشاشة العرض التي لا تدعم CI/DDC، يتم توفير علامتي التبويب Help) التعليمات) وOptions (الخيارات) فقط.

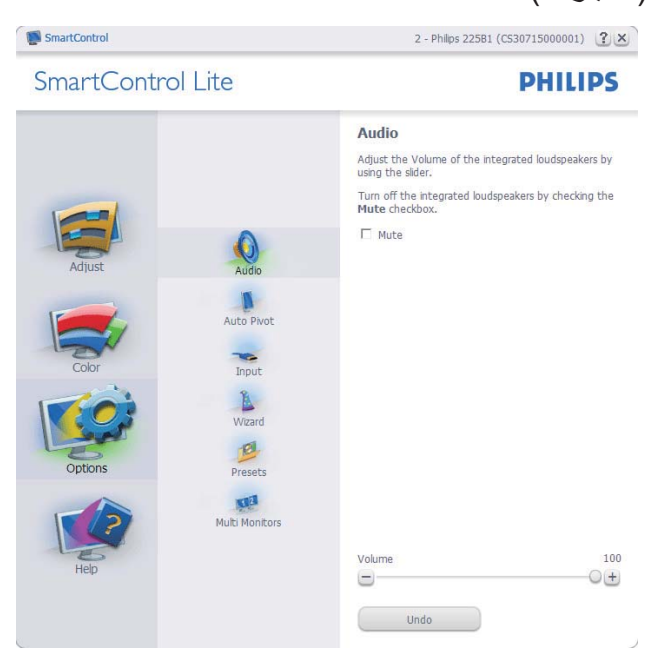

**Manual User>Help) التعليمات>دليل المستخدم)** - لا يتم التنشيط إلا عند تحديد Manual User) دليل المستخدم) من القائمة المنسدلة Help) التعليمات). بالنسبة لشاشة العرض التي لا تدعم CI/DDC، يتم توفير علامتي التبويب Help) التعليمات) وOptions) الخيارات) فقط.

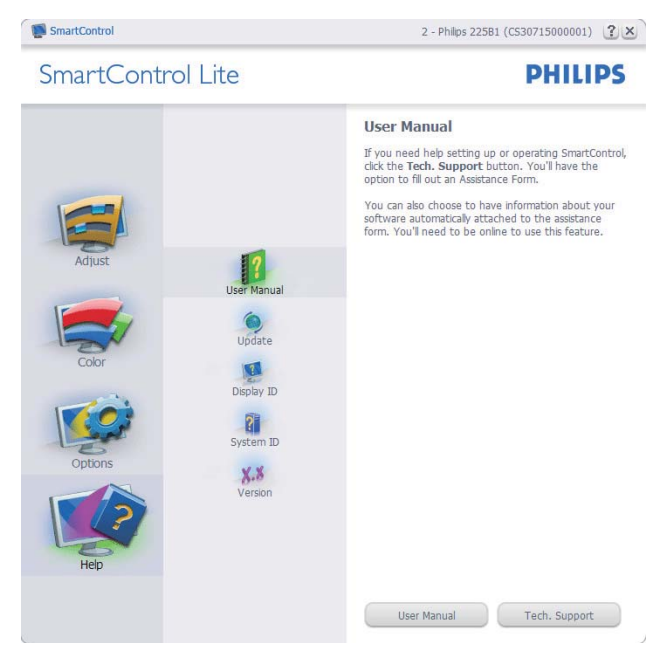

**Version>Help) التعليمات>الإصدار)** - لا يتم التنشيط إلا عند تحديد Version) إصدار) من القائمة المنسدلة Help) التعليمات). بالنسبة لشاشة العرض التي لا تدعم CI/DDC، يتم توفير علامتي التبويب Help) التعليمات) وOptions) الخيارات) فقط.

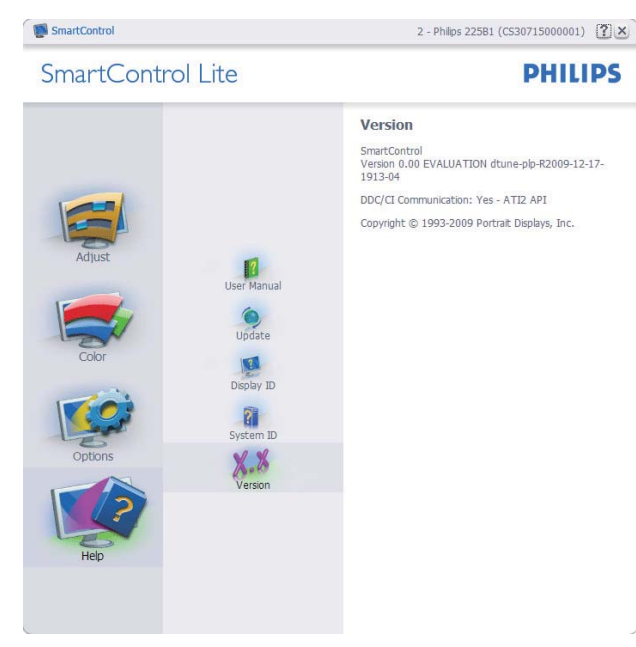

#### -٣ تحسين جودة الصورة

#### **القائمة حساسية السياق**

يتم تمكين القائمة Sensitive Context) حساسية السياق) بشكل افتراضي. في حالة تحديد Menu Context Enable (تمكين قائمة السياق) في لوحة Preferences>Options (الخيارات>التفضيلات)، ستكون القائمة مرئية.

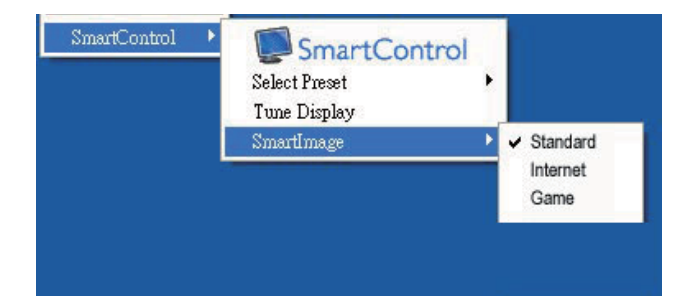

#### **توجد أربعة إدخالات "لقائمة السياق:**

- عند تحديد Lite SmartControl - سيتم عرض شاشة خيارAbout) حول).
- يُقدم خيار Preset Select) تحديد إعدادات مسبقة) - قائمة متدرجة للإعدادات المسبقة المحفوظة والجاهزة للاستخدام الفوري. تُوضع علامة التحديد الإعداد المسبق المحدد حاليًا. يمكن أيضًا الرجوع إلى الإعداد الافتراضي للمصنع، من خلال القائمة المنسدلة.
	- Display Tune) ضبط الشاشة) فتح لوحة تحكم .SmartControl Lite
- Lite SmartImage - افحص الإعدادات الحالية، Game ،(إنترنت (Internet ،(قياسي (Standard (لعبة).

#### **تمكين قائمة أدوات المهام**

يُمكن عرض قائمة أدوات المهام عن طريق النقر بزر الماوس الأيمن فوق رمز Lite SmartControl من أدوات المهام. يؤدي النقر بزر الماوس الأيسر إلى بدء تشغيل التطبيق.

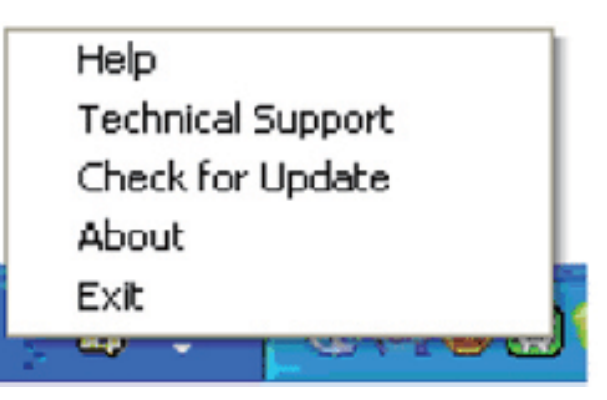

**تُوجد خمسة إدخالات لأدوات المهام:**

Help) • التعليمات) - الوصول إلى ملف Manual User) دليل المستخدم): افتح ملف Manual User) دليل المستخدم) باستخدام نافذة المتصفح الافتراضية.

- Technical Support (الدعم الفني) يتيح عرض صفحة الدعم الفني.
- Update for Check) التحقق من وجود تحديثات) الانتقال بالمستخدم إلى وجهة PDI وفحص إصدار المستخدم في مقابل أحدث إصدار متوفر.
	- About) حول) تتيح عرض المعلومات المرجعية التفصيلية: إصدار المنتج ومعلومات الإصدار واسم المنتج.
		- . SmartControl Lite إغلاق -) الإنهاء (Exit

لتشغيل Lite SmartControl مرة أخرى، يمكنك إما تحديد Lite SmartControl من قائمة البرامج، أو النقر نقرًا مزدوجً ا فوق رمز الكمبيوتر الموجود على سطح المكتب أو إعادة تشغيل النظام.

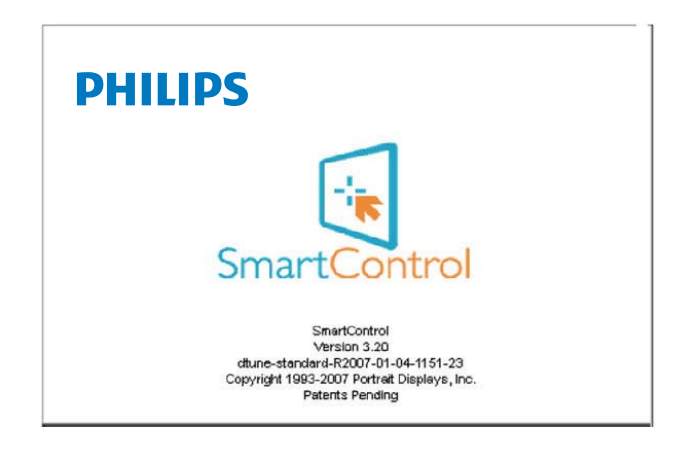

#### **تعطيل قائمة أدوات المهام**

عندما يتم تعطيل أدوات المهام في مجلد التفضيلات، لا يُتاح إلا الخيار EXIT) الإنهاء). لإزالة SmartControl Lite بالكامل من أدوات المهام، قم بتعطيل الخيار Startup at Run) العمل عند بدء التشغيل) في Preferences>Options) الخيارات>التفضيلات).

# **PowerSensor™ -٤**

## **(متوافر في الطراز LPH3E227 فقط)**

تعد PowerSensor تقنية فريدة صديقة للبيئة من Philips والتي تتيح للمستخدم توفير ما يصل إلى ٪٨٠ من استهلاك الطاقة. تماشيًا مع توجه Philip المعني بالاستشعار والبساطة، تعمل هذه التقنية الصديقة للمستخدم والجاهزة مباشرة من أجلك حيث لا تحتاج إلى تثبيت أية أجهزة أو برامج، وبدون أي تدخل من المستخدم في الوضع الافتراضي.

#### **كيف يعمل البرنامج؟**

- تعمل تقنية PowerSensor من خلال مبدأ إرسال واستقبال إشارات "أشعة تحت حمراء" غير ضارة لاكتشاف وجود المستخدم.
- وعندما يكون المستخدم موجودًا أمام الشاشة، تعمل الشاشة بشكل عادي، حسب الإعدادات المحددة مسبقًا التي قام المستخدم بضبطها، مثل السطوع والتباين واللون وغيره.
	- على فرض ضبط الشاشة على سطوع بنسبة ١٠٠ ٪ على سبيل المثال، فعندما يغادر المستخدم مقعده ويكون غير موجود أمام الشاشة، تقوم الشاشة تلقائيًا بتقليل استهلاك الطاقة إلى .٪٨٠

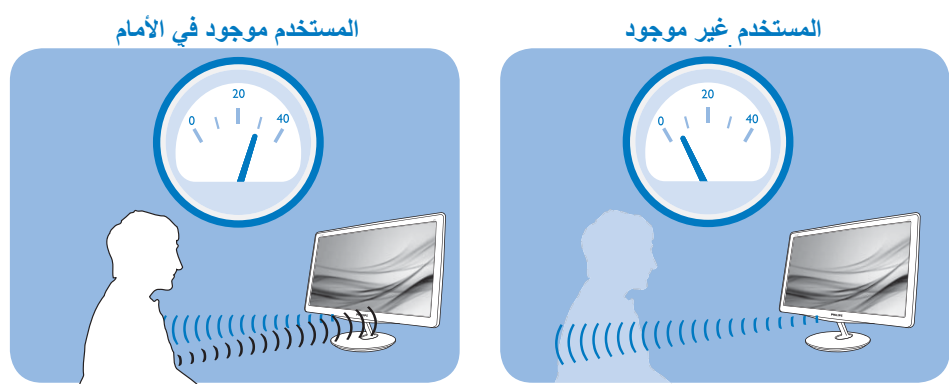

استهلاك الطاقة الموضح أعلاه لأغراض مرجعية فقط

### **الإعداد**

#### **الإعدادات الافتراضية**

في حالة استخدام الإعداد الافتراضي (الإعداد ٣)، فإن تقنية PowerSensor مصممة لاكتشاف وجود المستخدم الواقع ضمن نطاق ٩٠ و ١١٠ سم (٣٥٫٤ و ٤٣,٣ بوصة) من الشاشة وضمن زاوية خمس درجات يسار أو يمين الشاشة.

#### **الإعدادات المخصصة**

- إذا كنت تفضل التواجد خارج المحيط المحدد أعلاه، اختر إشارة بقوة أعلى للحصول على فعالية مثالية في الاكتشاف: فكلما زاد الإعداد، أصبحت إشارة الاكتشاف قوية. للحصول على أعلى فعالية لتقنية PowerSensor والاكتشاف الصحيح، يجب أن تكون موجودًا أمام الشاشة مباشرة.
	- إذا اخترت أن تجلس على مسافة أبعد من ١١٠ سم أو ٤٣,٣ بوصة من الشاشة، استخدم أقصى إشارة اكتشاف للمسافات التي تزيد عن ١٣٠ سم أو ٥١,٢ بوصة. (الإعداد ٤)
- نظرًا لأن بعض الملابس داكنة اللون تميل إلى امتصاص إشارات الأشعة تحت الحمراء حتى عندما يكون المستخدم على بعد ١٠٠ سم أو ٤٠ بوصة من الشاشة، قم بمضاعفة قوة الإشارة عند ارتداء ملابس سمراء أو داكنة.
	- يمكنك الرجوع إلى الوضع الافتراضي في أي وقت. (الإعداد ٣ )

#### PowerSensor™ -٤

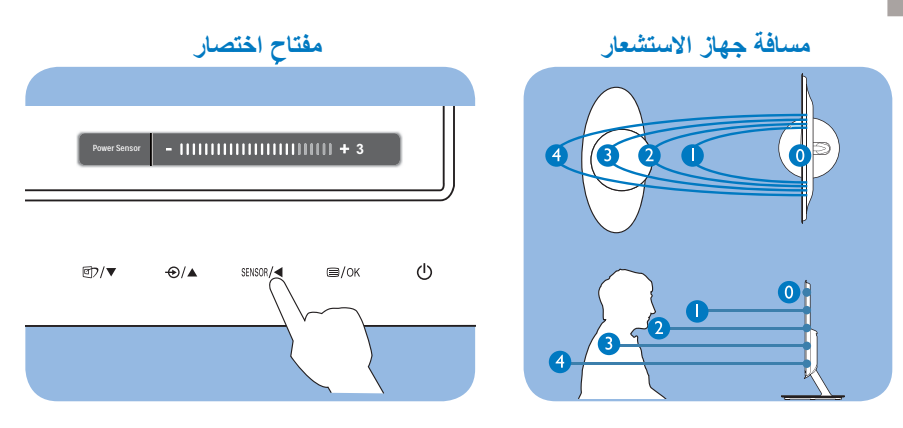

#### **طريقة ضبط الإعدادات**

إذا كانت تقنية PowerSensor لا تعمل بشكل صحيح داخل أو خارج النطاق الافتراضي، فيما يلي طريقة ضبط الاكتشاف. اضغط مفتاح اختصار PowerSensor • .

- سوف تجد الوضع الافتراضي '٣ ' على شريط الضبط.
- اضبط إشارة الاكتشاف الخاصة بتقنية PowerSensor على (الإعداد ٤) ثم اضغط OK) موافق).
- اختبر الإعداد الجديد لمعرفة ما إذا كانت تقنية PowerSensor تنجح في اكتشافك في مكانك الحالي.

## **ملاحظة**

سوف يظل وضع PowerSensor الذي تم تحديده يدويًا قيد التشغيل ما لم وحتى تتم إعادة ضبطه أو حتى استدعاء الوضع الافتراضي. إذا وجدت أن تقنية PowerSensor شديدة الحساسية للحركة القريبة لسبب ما، برجاء الضبط على قوة إشارة أقل.

# **- ٥ المواصفات الفنية**

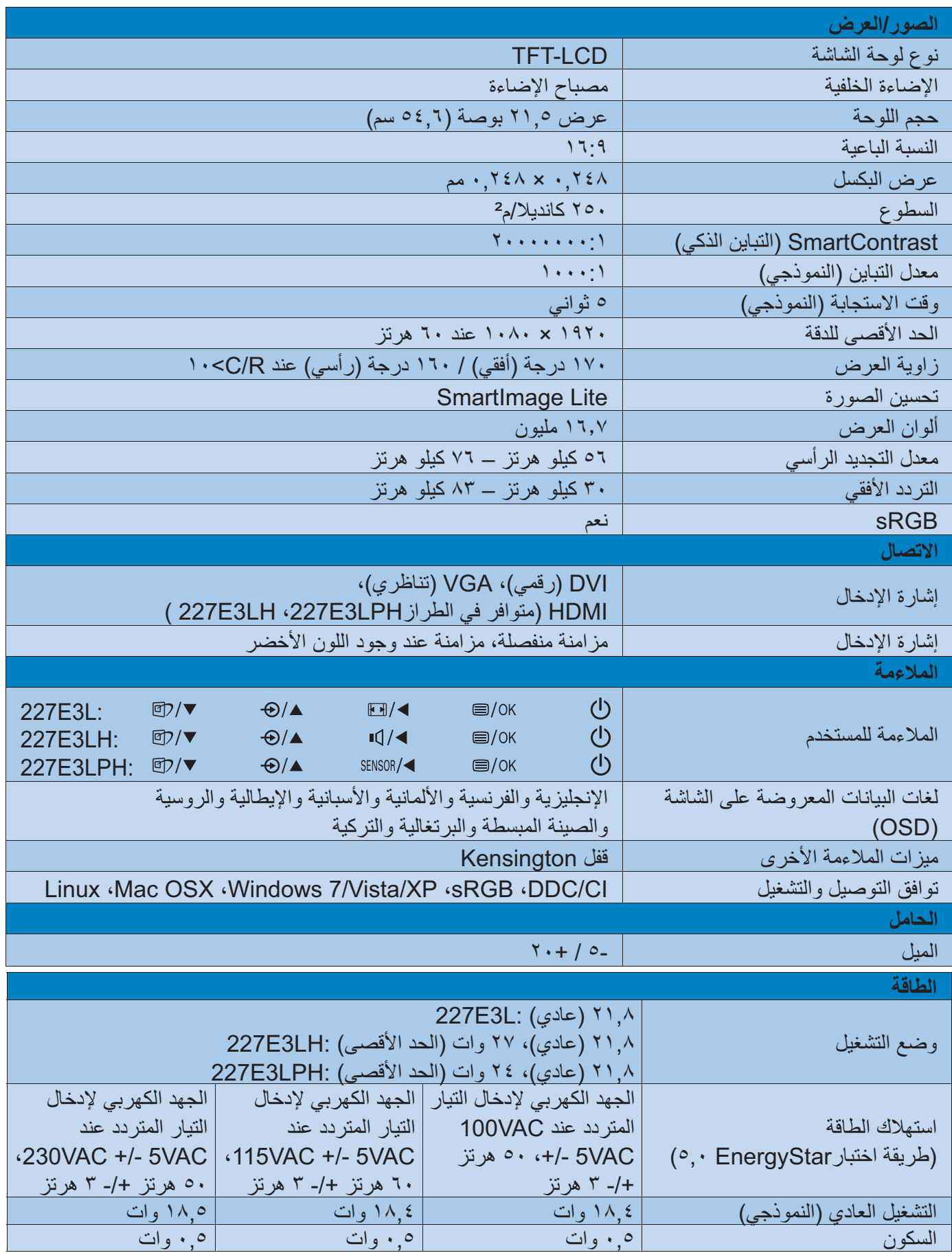

-٥ المواصفات الفنية

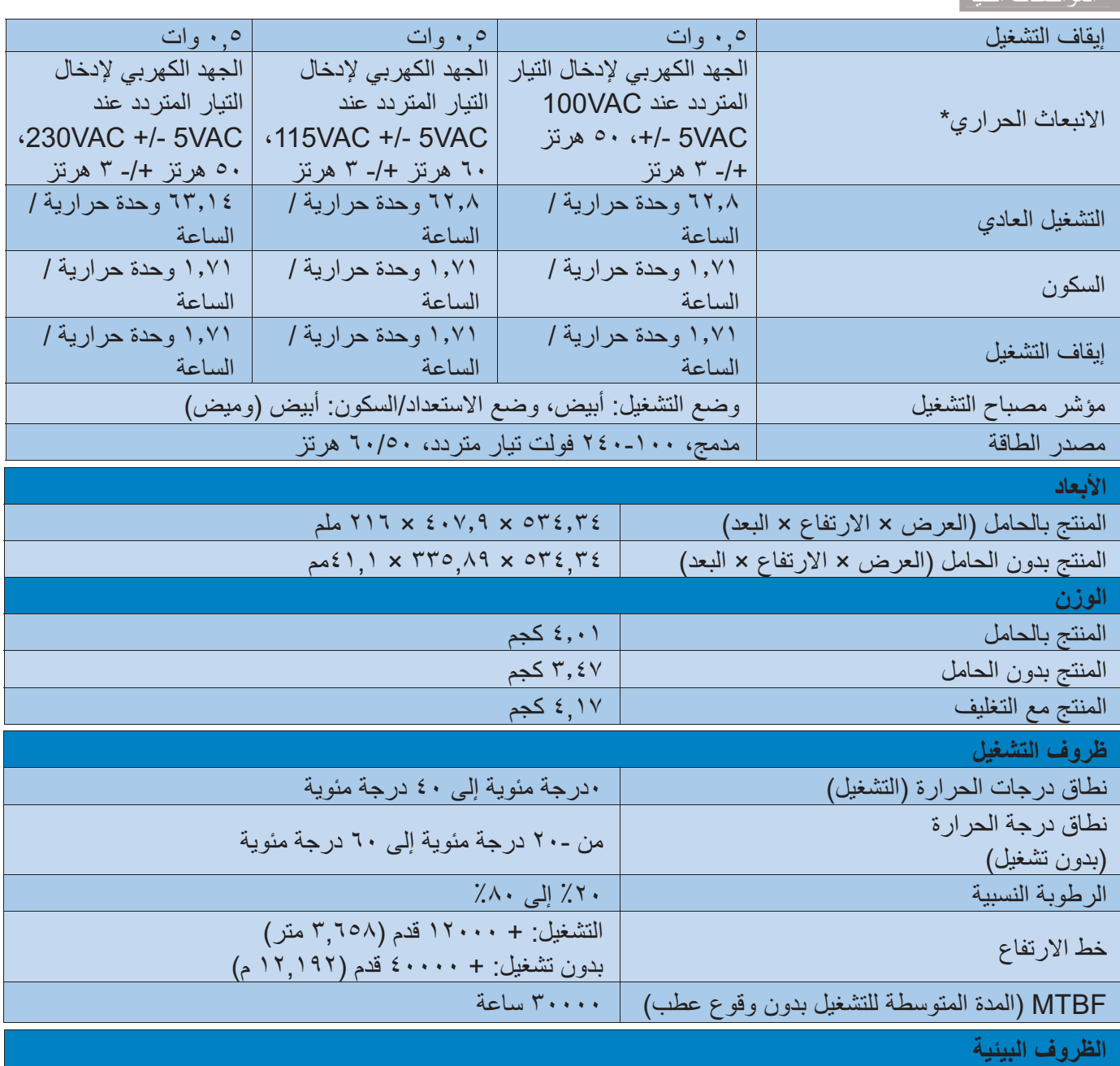

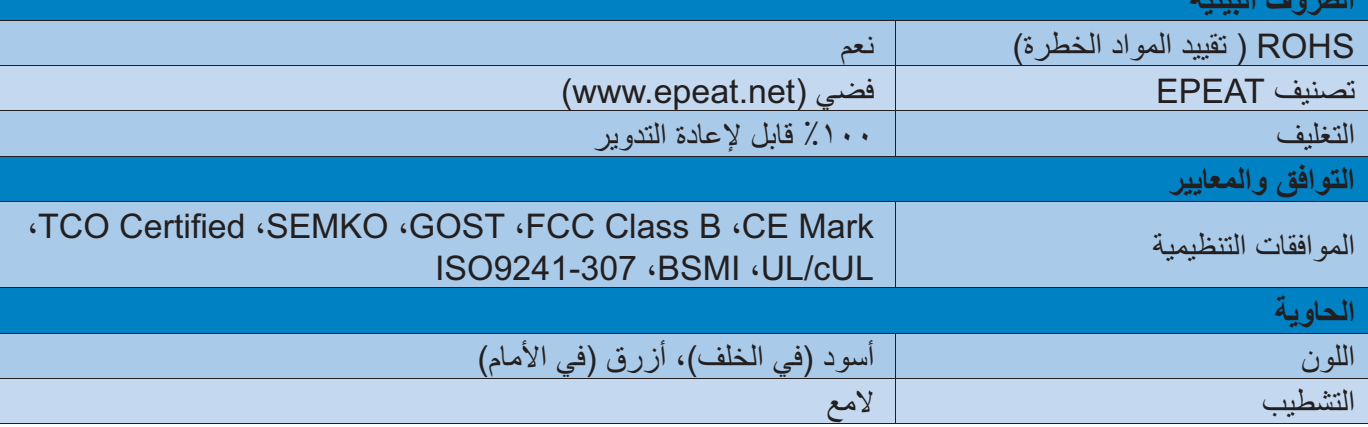

# **ملاحظة**

- . يكون التصنيف الفضي والذهبي من EPEAT صالحً ا فقط عندما تقوم Philips ١ بتسجيل المنتج. يرجى زيارة الموقع net.epeat.www لمعرفة حالة التسجيل في بلدك.
- ٢. تخضع هذه البيانات للتغير دون إشعار مسبق. انتقل إلى www.philips.com/support لتنزيل أحدث إصدار من الكتيب.

# **١- ٥ الدقة وأوضاع الإعداد المسبق**

# **أقصى دقة**

١٩٢٠ × ١٠٨٠ عند ٦٠ هرتز (إدخال تناظري) ١٩٢٠ × ١٠٨٠ عند ٦٠ هرتز (إدخال رقمي)

# **الدقة الموصى بها**

١٩٢٠ × ١٠٨٠ عند ٦٠ هرتز (إدخال رقمي)

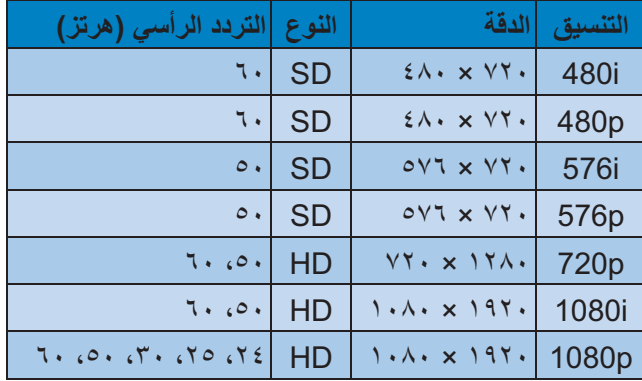

## **ملاحظة**

يرجى ملاحظة أن شاشتك تعمل بشكل أفضل في دقة العرض الأصلية ١٠٨٠×١٩٢٠ في ٦٠ هرتز. وللحصول على أفضل جودة عرض، يرجى اتباع توصيات دقة العرض هذه.

# **- ٦ إدارة الطاقة**

إذا كان لديك بطاقة عرض أو برنامج مثبت على الكمبيوتر الخاص بك متوافق مع DPM VESA، فعندئذ تستطيع الشاشة تلقائيًا تقليل استهلاكها للطاقة عندما لا تكون قيد الاستخدام. في حالة اكتشاف إدخال بواسطة لوحة المفاتيح أو الماوس أو أي جهاز إدخال آخر، سيتم "تنشيط" الشاشة بشكل تلقائي. يوضح الجدول التالي استهلاك الطاقة والإشارات الخاصة بميزة التوفير التلقائي للطاقة:

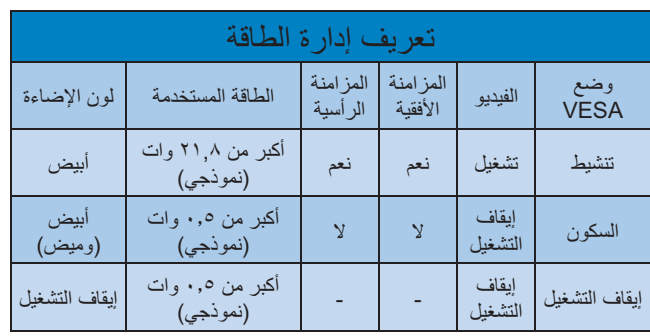

ويتم استخدام الخطوات التالية لقياس استهلاك الطاقة لهذه الشاشة.

- الدقة الطبيعية: ١٩٢٠ × ١٠٨٠
	- التباين: ٥٠ ٪
	- السطوع: nits 250
- حرارة اللون: k6500 مع نمط أبيض كامل

# **ملاحظة**

تخضع هذه البيانات للتغير دون إشعار مسبق.

**- ٧ المعلومات التنظيمية**

#### Lead-free Product

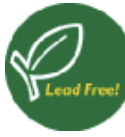

Lead free display promotes environmentally sound recovery and disposal of waste from electrical and electronic equipment. Toxic

substances like Lead has been eliminated and compliance with European community's stringent RoHs directive mandating restrictions on hazardous substances in electrical and electronic equipment have been adhered to in order to make Philips monitors safe to use throughout its life cycle.

### Congratulations!

This display is designed for both you and the planet

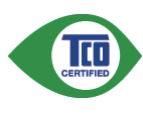

The display you have just purchased carries the TCO Certified label. This ensures that your display is

designed, manufactured and tested according to some of the strictest quality and environmental requirements in the world. This makes for a high performance product, designed with the user in focus that also minimizes the impact on the climate and our natural environment.

TCO Certified is a third party verified program, where every product model is tested by an accredited impartial test laboratory. TCO Certified represents one of the toughest certifications for displays worldwide.

### Some of the Usability features of the TCO Certified for displays:

- Visual ergonomics for good image quality is tested to ensure top performance and reduce sight and strain problems. Important parameters are luminance, contrast, resolution, black level, gamma curve, colour and luminance uniformity and colour rendering.
- Products are tested according to rigorous safety standards at impartial laboratories.
- Electric and magnetic fields emissions as low as normal household background levels.

Low acoustic noise emissions (when applicable).

## Some of the Environmental features of the TCO Certified for displays:

- The brand owner demonstrates corporate social responsibility and has a certified environmental management system (EMAS or ISO 14001).
- Very low energy consumption both in onand standby mode minimize climate impact.
- Restrictions on chlorinated and brominated flame retardants, plasticizers, plastics and heavy metals such as cadmium, mercury and lead (RoHS compliance).
- Both product and product packaging is prepared for recycling.
- The brand owner offers take-back options.

The requirements can be downloaded from our web site. The requirements included in this label have been developed by TCO Development in co-operation with scientists, experts, users as well as manufacturers all over the world. Since the end of the 1980s TCO has been involved in influencing the development of IT equipment in a more user-friendly direction. Our labeling system started with displays in 1992 and is now requested by users and IT-manufacturers all over the world. About 50% of all displays worldwide are TCO certified.

For more information, please visit: www.tcodevelopment.com

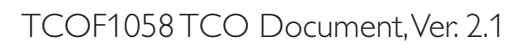

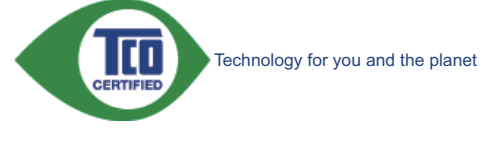

## EPEAT

(www.epeat.net)

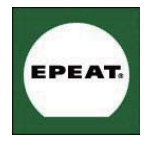

"The EPEAT (Electronic Product Environmental Assessment Tool) program evaluates computer desktops, laptops, and monitors

based on 51 environmental criteria developed through an extensive stakeholder consensus process supported by US EPA.

EPEAT system helps purchasers in the public and private sectors evaluate, compare and select desktop computers, notebooks and monitors based on their environmental attributes. EPEAT also provides a clear and consistent set of performance criteria for the design of products, and provides an opportunity for manufacturers to secure market recognition for efforts to reduce the environmental impact of its products."

## Benefits of EPEAT

Reduce use of primary materials Reduce use of toxic materials

Avoid the disposal of hazardous waste EPEAT'S requirement that all registered products meet ENERGY STAR's energy efficiency specifications, means that these products will consume less energy throughout their life.

## CE Declaration of Conformity

This product is in conformity with the following standards

- EN60950-1:2006 (Safety requirement of Information Technology Equipment).
- EN55022:2006 (Radio Disturbance requirement of Information Technology Equipment).
- EN55024:1998+A1:2001+A2:2003 (Immunity requirement of Information Technology Equipment).
- EN61000-3-2:2006 (Limits for Harmonic Current Emission).
- EN61000-3-3:1995+A1:2001+A2:2005 (Limitation of Voltage Fluctuation and Flicker) following provisions of directives applicable.
- 2006/95/EC (Low Voltage Directive).
- 2004/108/EC (EMC Directive).
- 2005/32/EC (EuP Directive, EC No. 1275/2008 mplementing Directive for Standby and Off mode power consumption) and is produced by a manufacturing organization on ISO9000 level.

The product also comply with the following standards

- ISO9241-307:2008 (Ergonomic requirement, Analysis and compliance test methods for electronic visual displays).
- GS EK1-2000:2009 (GS mark requirement).
- prEN50279:1998 (Low Frequency Electric and Magnetic fields for Visual Display).
- MPR-II (MPR:1990:8/1990:10 Low Frequency Electric and Magnetic fields).
- TCO CERTIFIED (Requirement for Environment Labeling of Ergonomics, Energy, Ecology and Emission, TCO: Swedish Confederation of Professional Employees) for TCO versions.

## Energy Star Declaration

(www.energystar.gov)

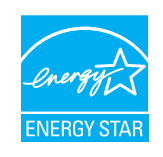

As an ENERGY STAR<sup>®</sup> Partner, we have determined that this product meets the ENERGY STAR® guidelines for energy efficiency.

# $\bigoplus$  Note

We recommend you switch off the monitor when it is not in use for a long time.

## Federal Communications Commission (FCC) Notice (U.S. Only)

 $\bigoplus$  This equipment has been tested and found to comply with the limits for a Class B digital device, pursuant to Part 15 of the FCC Rules. These limits are designed to provide reasonable protection against harmful interference in a residential installation. This equipment generates, uses and can radiate radio frequency energy and, if not installed and used in accordance with the instructions, may cause harmful interference to radio communications.

However, there is no guarantee that interference will not occur in a particular installation. If this equipment does cause harmful interference to radio or television reception, which can be determined by turning the equipment off and on, the user is encouraged to try to correct the interference by one or more of the following measures:

- Reorient or relocate the receiving antenna.
- Increase the separation between the equipment and receiver.
- Connect the equipment into an outlet on a circuit different from that to which the receiver is connected.
- Consult the dealer or an experienced radio/TV technician for help.

 Changes or modifications not expressly approved by the party responsible for compliance could void the user's authority to operate the equipment.

Use only RF shielded cable that was supplied with the monitor when connecting this monitor to a computer device.

To prevent damage which may result in fire or shock hazard, do not expose this appliance to rain or excessive moisture.

THIS CLASS B DIGITAL APPARATUS MEETS ALL REQUIREMENTS OF THE CANADIAN INTERFERENCE-CAUSING EQUIPMENT REGULATIONS.

## FCC Declaration of Conformity

Declaration of Conformity for Products Marked with FCC Logo,

United States Only

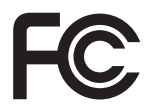

This device complies with Part 15 of the FCC Rules. Operation is subject to the following two conditions: (1) this device may not cause harmful interference, and (2) this device must accept any interference received, including interference that may cause undesired operation.

## Commission Federale de la Communication (FCC Declaration)

Cet équipement a été testé et déclaré conforme auxlimites des appareils numériques de class B,aux termes de l'article 15 Des règles de la FCC. Ces limites sont conçues de façon à fourir une protection raisonnable contre les interférences nuisibles dans le cadre d'une installation résidentielle.

CET appareil produit, utilise et peut émettre des hyperfréquences qui, si l'appareil n'est pas installé et utilisé selon les consignes données, peuvent causer des interférences nuisibles aux communications radio.

Cependant, rien ne peut garantir l'absence d'interférences dans le cadre d'une installation particulière. Si cet appareil est la cause d'interférences nuisibles pour la réception des signaux de radio ou de télévision, ce qui peut être décelé en fermant l'équipement, puis en le remettant en fonction, l'utilisateur pourrait essayer de corriger la situation en prenant les mesures suivantes:

- Réorienter ou déplacer l'antenne de réception.
- Augmenter la distance entre l'équipement et le récepteur.
- Brancher l'équipement sur un autre circuit que celui utilisé par le récepteur.
- Demander l'aide du marchand ou d'un technicien chevronné en radio/télévision.
- $\bullet$  Toutes modifications n'ayant pas reçu l'approbation des services compétents en matière de conformité est susceptible d'interdire à l'utilisateur l'usage du présent équipement.

N'utiliser que des câbles RF armés pour les connections avec des ordinateurs ou périphériques.

CET APPAREIL NUMERIQUE DE LA CLASSE B RESPECTE TOUTES LES EXIGENCES DU REGLEMENT SUR LE MATERIEL BROUILLEUR DU CANADA.

## EN 55022 Compliance (Czech Republic Only)

This device belongs to category B devices as described in EN 55022, unless it is specifically stated that it is a Class A device on the specification label. The following applies to devices in Class A device on the specification label. The following applies to devices in Class A of EN 55022 (radius of protect device is obliged to take all steps necessary to remove sources of interference to telecommunication or other devices

Pokud není na typovém štítku počítače uvedeno, že spadá do do třídy A podle EN 55022, spadá automaticky do třídy B podle EN 55022. Pro zařízení zařazená do třídy A (chranné pásmo 30m) podle EN 55022 platí následující. Dojde-li k rušení telekomunikačních nebo jiných zařízení je užívatel povinnen provést taková opatřgní, aby rušení odstranil.

#### Polish Center for Testing and Certification **Notice**

The equipment should draw power from a socket with an attached protection circuit (a three-prong socket). All equipment that works together (computer, monitor, printer, and so on) should have the same power supply source.

The phasing conductor of the room's electrical installation should have a reserve short-circuit protection device in the form of a fuse with a nominal value no larger than 16 amperes (A).

To completely switch off the equipment, the power supply cable must be removed from the power supply socket, which should be located near the equipment and easily accessible.

A protection mark "B" confirms that the equipment is in compliance with the protection usage requirements of standards PN-93/T-42107 and PN-89/E-06251.

#### Wymagania Polskiego Centrum Badań i Certyfikacji

Constantino by cassinance and a przykączonym obwodem ochronnym (gniazdo z Urządzenie powinno być zasilane z gniazda z przykączonym obwodem ochronnym (gniazdo z kołkiem). Współpracujące ze sobą urządzenia (komputer, monitor

Instalacia elektryczna nomieszczenia nowinna zawierać w przewodzie fazowym rezerwowa ochrone przed zwarciami, w postaci bezpiecznika o wartości znamionowej nie większej niż 16A (amperów). .<br>W celu całkowitego wyłączenia urządzenia z sieci zasilania, należy wyjąć wtyczkę kabla<br>zasilającego z gniazdka, które powinno znajdować się w pobliżu urządzenia i być łatwo dostępne. Znak bezpieczeństwa "B" potwierdza zgodność urządzenia z wymaganiami bezpieczeństwa użytkowania zawartymi w PN-93/T-42107 i PN-89/E-06251.

#### Pozostałe instrukcje bezpieczeństwa

- Nie należy używać wtyczek adapterowych lub usuwać kołka obwodu ochronnego z wtyczki.<br>Jeżeli konieczne jest użycie przedłużacza to należy użyć przedłużacza 3-żylowego z<br>prawidłowo połączonym przewodem ochronnym.
- $\mathsf{System}$ komputerowy należy zabezpieczyć przed nagłymi, chwilowymi wzrostkami napięcia, używając eliminatora przepięć, urządzenia dopasowującego lub bezzakłóceniowego źródła zasilania. ami lub spad-
- Należy upewnić się, aby nie nie leżało na kabłach systemu komputerowego, oraz aby kabłe nie były umieszczone w miejscu, gdzie można byłoby na nie nadeptywać lub potykać się o nie.
- Nie należy rozlewać napojów ani innych płynów na system komputerowy.
- Nie należy wpychać żadnych przedmiotów do otworów systemu komputerowego, gdyż może to spowodować pożar lub porażenie prądem, poprzez zwarcie elementów wewnętrznych.
- System komputerowy powinien znajdować się z dala od grzejników i źródeł ciepła. Ponadto, nie należy blokować otworów wentylacyjnych. Należy unikać kładzenia lużnych papierów pod komputer oraz umieszczania komputera w cias

## North Europe (Nordic Countries) Information

#### Placering/Ventilation **VARNING:**

FÖRSÄKRA DIG OM ATT HUVUDBRYTARE OCH UTTAG ÄR LÄTÅTKOMLIGA, NÄR DU STÄLLER DIN UTRUSTNING PÅPLATS.

## Placering/Ventilation ADVARSEL:

SØRG VED PLACERINGEN FOR, AT NETLEDNINGENS STIK OG STIKKONTAKT ER NEMT TILGÆNGELIGE.

#### Paikka/Ilmankierto VAROITUS<sup>.</sup>

SIJOITA LAITE SITEN, ETTÄ VERKKOJOHTO VOIDAAN TARVITTAESSA HELPOSTI IRROTTAA PISTORASIASTA.

#### Plassering/Ventilasjon ADVARSEL:

NÅR DETTE UTSTYRET PLASSERES, MÅ DU PASSE PÅ AT KONTAKTENE FOR STØMTILFØRSEL ER LETTE Å NÅ.

## BSMI Notice (Taiwan Only)

符合乙類資訊產品之標準

## Ergonomie Hinweis (nur Deutschland)

Der von uns gelieferte Farbmonitor entspricht den in der "Verordnung über den Schutz vor Schäden durch Röntgenstrahlen" festgelegten Vorschriften.

Auf der Rückwand des Gerätes befindet sich ein Aufkleber, der auf die Unbedenklichkeit der Inbetriebnahme hinweist, da die Vorschriften über die Bauart von Störstrahlern nach Anlage III ¤ 5 Abs. 4 der Röntgenverordnung erfüllt sind.

Damit Ihr Monitor immer den in der Zulassung geforderten Werten entspricht, ist darauf zu achten, daß

- 1- Reparaturen nur durch Fachpersonal durchgeführt werden.
- 2- nur original-Ersatzteile verwendet werden.
- 3- bei Ersatz der Bildröhre nur eine bauartgleiche eingebaut wird.

Aus ergonomischen Gründen wird empfohlen, die Grundfarben Blau und Rot nicht auf dunklem Untergrund zu verwenden (schlechte Lesbarkeit und erhöhte Augenbelastung bei zu geringem Zeichenkontrast wären die Folge). Der arbeitsplatzbezogene Schalldruckpegel nach DIN 1ro 10 beträgt v·dB (A) oder weniger.

**4** ACHTUNG: BEIM AUFSTELLEN DIESES GERÄTES DARAUF ACHTEN, DAß NETZSTECKER UND NETZKABELANSCHLUß LEICHT ZUGÄNGLICH SIND.

### China RoHS

The People's Republic of China released a regulation called "Management Methods for Controlling Pollution by Electronic Information Products" or commonly referred to as China RoHS. All products including CRT and Monitor which are produced and sold for China market have to meet China RoHS request.

中国大陆RoHS

根据中国大陆《电子信息产品污染控制管理办法》(也称为中国大陆RoHS),<br>以下部分列出了本产品中可能包含的有毒有害物质或元素的名称和含量

本表适用之产品

显示器(液晶及CRT)

#### 有毒有害物质或元素

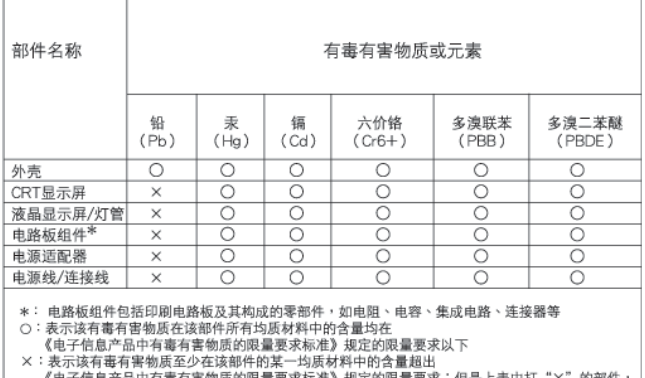

隹》规定的限量要求;但是上表中打"×"的部件 《电士信息广而中有毒有害物质的限重要水标<br>- 符合欧盟RoHS法规要求(属于豁免的部分)

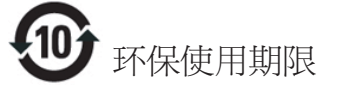

此标识指期限(十年),电子信息产品中含有 的有毒有害物质或元素在正常使用的条件 下不会发生外泄或突变, 电子信息产品用户 使用该电子信息产品不会对环境造成严重 污染或对其人身、财产浩成严重损害的期 限.

#### 中国能源效率标识

根据中国大陆《能源效率标识管理办法》本显示器符合以下要求:

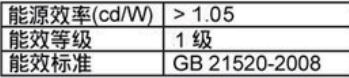

详细有关信息请查阅中国能效标识网: http://www.energylabel.gov.cn/

《废弃电器电子产品回收处理管理条例》提示 性说明

为了更好地关爱及保护地球,当用户不再需要此 产品或产品寿命终止时,请簿守国家废弃电器 电子产品回收处理相关法律法规,将其交给当 地具有国家认可的回收处理资质的厂商进行回 收处理。

# **- ٨ خدمة العملاء والضمان**

# **١- ٨ نهج عيوب البكسل في الشاشات المسطحة من Philips**

تسعى Philips جاهدة إلى تقديم منتجات بأعلى جودة. وتستخدم الشركة مجموعة من أفضل عمليات التصنيع المتقدمة في الصناعة كما تطبق مراقبة صارمة للجودة. مع ذلك، في بعض الأحيان لا يمكن تجنب عيوب البكسل أو البكسل الفرعي في لوحات TFT المستخدمة في الشاشات المسطحة. ولا يمكن لأي مصنع ضمان أن كافة اللوحات ستكون خالية من عيوب البكسل، إلا أن شركة Philips توفر ضمانًا بشأن إصلاح أو استبدال أية شاشة بها عدد غير مقبول من العيوب بموجب الضمان. يوضح هذا الإشعار الأنواع المختلفة من عيوب البكسل ويحدد مستويات العيوب المقبولة لكل نوع. ولكي يستوفي هذا المنتج معايير الأهلية للإصلاح أو الاستبدال بموجب الضمان، يجب أن يتجاوز عدد عيوب البكسل على لوحة TFT هذه المستويات المقبولة. على سبيل المثال، لا تعتبر النسبة الأقل من ٪٠٫٠٠٠٤ من البكسل الفرعي على الشاشة عيبًا. علاوة على ذلك، تضع Philips معايير جودة أعلى لأنواع معينة أو لمجموعات معينة من عيوب البكسل والتي يمكن ملاحظتها أكثر من عيوب أخرى. يُعتبر هذا النهج صالحًا على مستوى العالم.

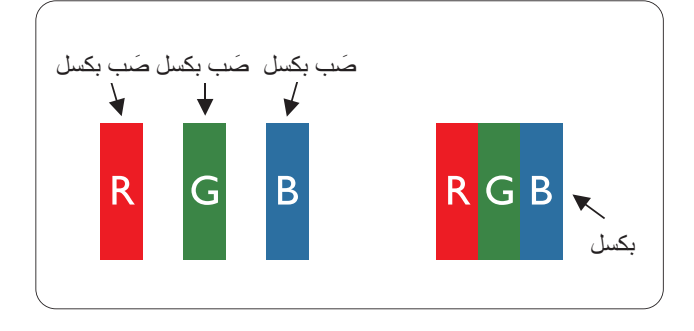

## **وحدات البكسل والبكسل الفرعي**

تتألف وحدة البكسل أو عنصر الصورة من ثلاث وحدات بكسل فرعية من الألوان الأساسية الأحمر والأخضر والأزرق. وتتكون الصورة الواحدة من عدد من وحدات البكسل. عند إضاءة كافة وحدات البكسل الفرعية لوحدة بكسل، تظهر وحدات البكسل الثلاث الفرعية الملونة معًا كوحدة بكسل واحدة بيضاء. وعندما تكون جميعها معتمة، تظهر وحدات البكسل الثلاث الفرعية الملونة معًا كوحدة بكسل واحدة سوداء. أما التوليفات الأخرى من وحدات البكسل الفرعية المضيئة والمعتمة فتظهر كوحدات بكسل فردية لألوان أخرى.

#### **أنواع عيوب البكسل**

تظهر عيوب البكسل والبكسل الفرعي بأشكال مختلفة على الشاشة. وهناك فئتان من عيوب البكسل وأنواع عديدة من عيوب البكسل الفرعي بكل فئة.

#### **عيوب النقطة الساطعة**

تظهر عيوب النقطة الساطعة على هيئة وحدات بكسل أو وحدات بكسل فرعية مضيئة بصفة دائمة أو "قيد التشغيل". بعبارة أخرى، تكون النقطة الساطعة عبارة عن وحدة بكسل فرعية مضيئة على الشاشة عند عرض نموذج معتم. هناك ثلاثة أنواع من عيوب النقطة الساطعة.

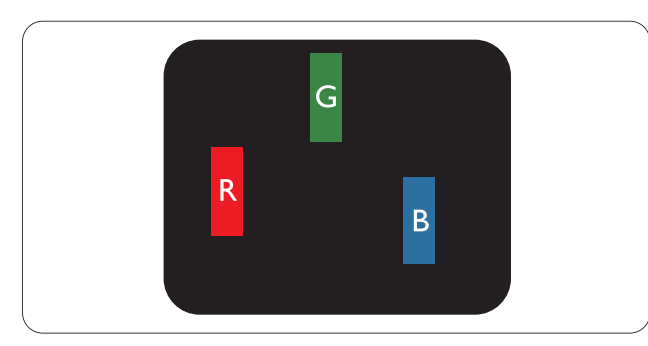

إضاءة وحدة بكسل فرعية باللون الأحمر أو الأخضر أو الأزرق.

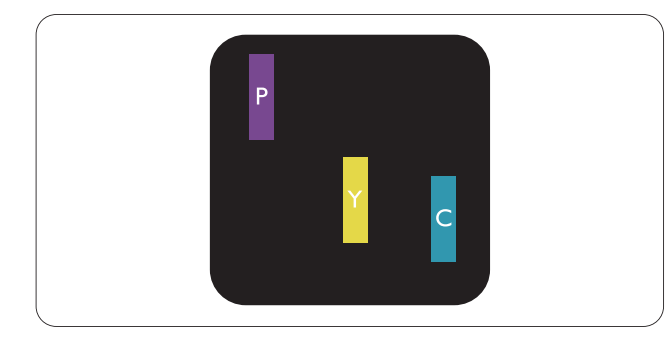

إضاءة وحدتي بكسل فرعيتين متجاورتين:

- أحمر + أزرق = بنفسجي
- أحمر + أخضر = أصفر
- أخضر + أزرق = كايان (أزرق فاتح)

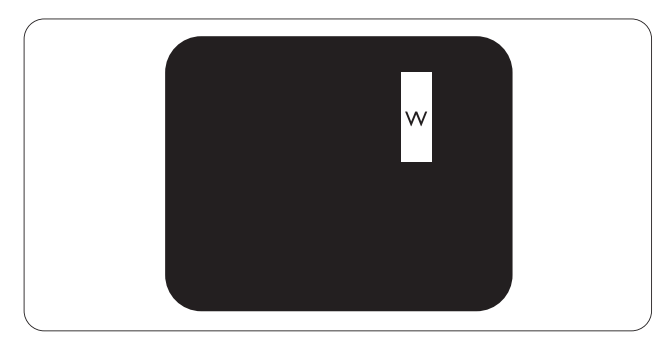

إضاءة ثلاث وحدات بكسل فرعية متجاورة (وحدة بكسل واحدة بيضاء).

## **ملاحظة**

يجب أن يكون سطوع النقطة الساطعة الحمراء أو الزرقاء زائدًا عن ٪٥٠ من النقاط المجاورة بينما يجب أن يكون سطوع النقطة الساطعة الخضراء زائدًا عن ٣٠ في المائة من النقاط المجاورة.

#### **عيوب النقطة المعتمة**

تظهر عيوب النقطة المعتمة على هيئة وحدات بكسل أو وحدات بكسل فرعية معتمة بصفة دائمة أو "متوقفة عن التشغيل". بعبارة أخرى، تكون النقطة المعتمة بمثابة وحدة بكسل فرعية منطفئة على الشاشة عند عرض نموذج فاتح. وهذه هي عيوب النقطة المعتمة.

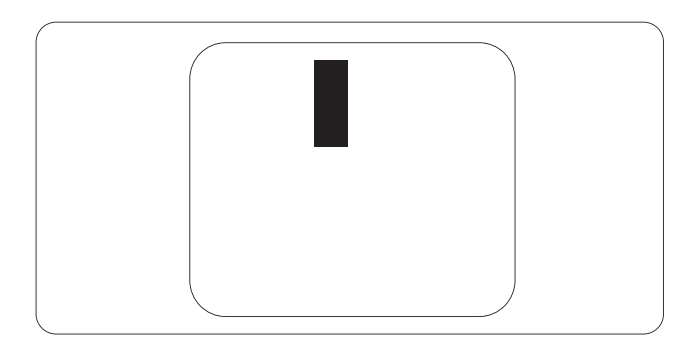

## **تقارب عيوب البكسل**

نظرًا لأن عيوب البكسل والبكسل الفرعي من نفس النوع القريبة من عيب آخر تكون أكثر ملاحظة، تحدد شركة Philips قيم التسامح الخاصة بتقارب عيوب البكسل.

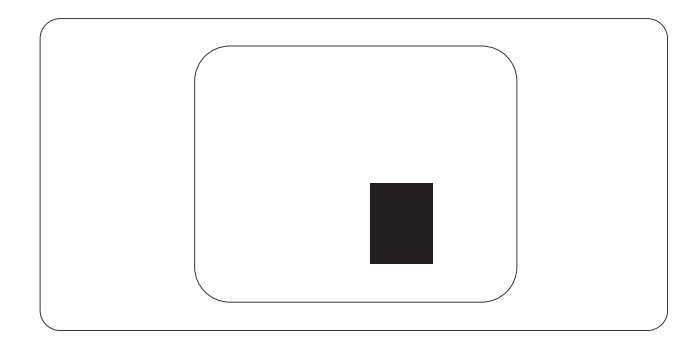

## **قيم تسامح عيوب البكسل**

لكي يستوفي أحد المنتجات معايير الأهلية للإصلاح أو الاستبدال بسبب عيوب البكسل أثناء فترة الضمان، يجب أن تحتوي لوحة TFT الموجودة في شاشة Philips المسطحة على عيوب بكسل أو بكسل فرعي تتجاوز قيم التسامح المسردة في الجدول التالي.

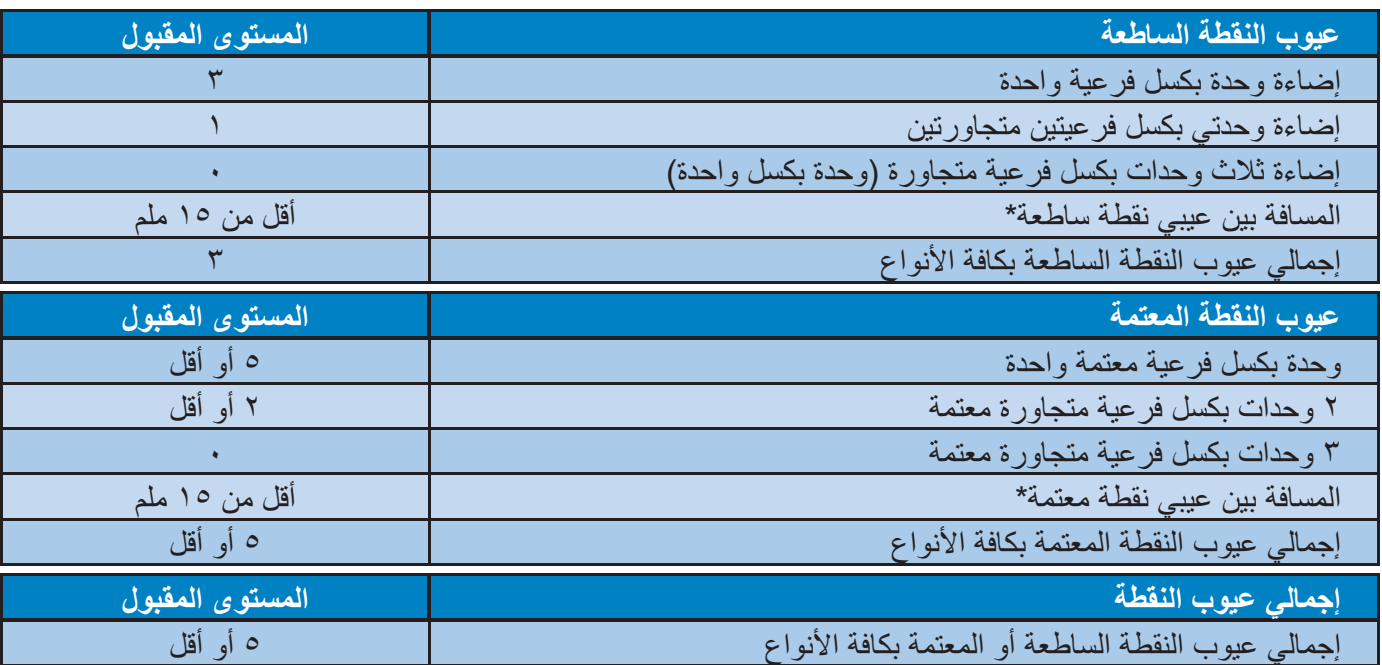

# **ملاحظة**

- ١ أو ٢ عيب بكسل فرعي متجاور = ١ ١ عيب نقطة
- هذه الشاشة 9241-307ISO ومطابقة لمعايير(9241-307ISO ٢ : متطلب المقاييس المثلى والتحليل وطرق اختبار التوافق لشاشات العرض الإلكترونية)

# **٢- ٨ خدمة العملاء والضمان**

For warranty coverage information and additional support requirement valid for your region, please visit www.philips.com/support website for details. You may also contact your local Philips Customer Care Center number listed below.

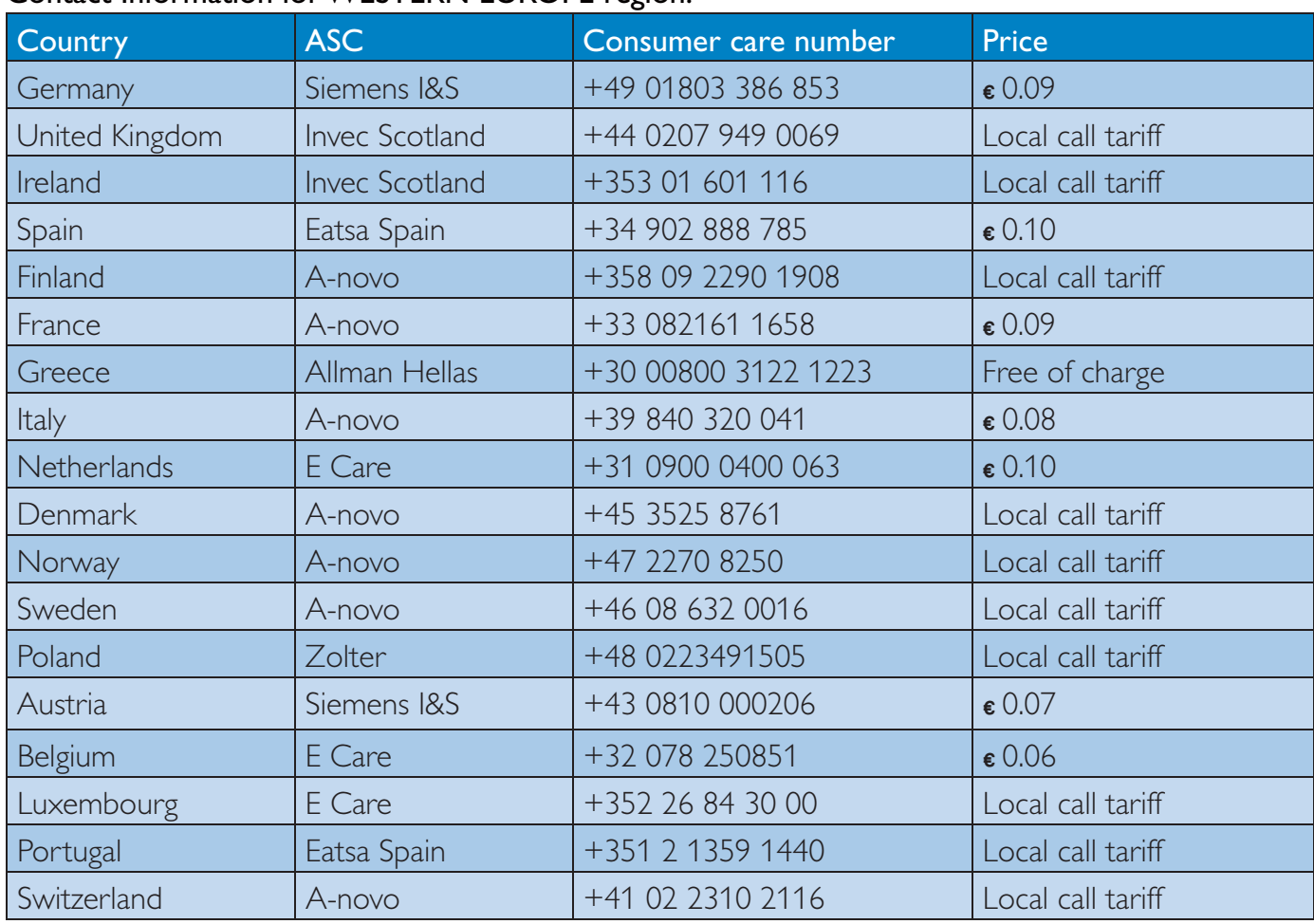

## Contact Information for WESTERN EUROPE region:

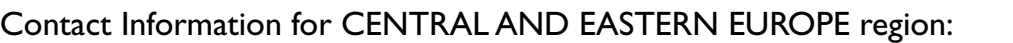

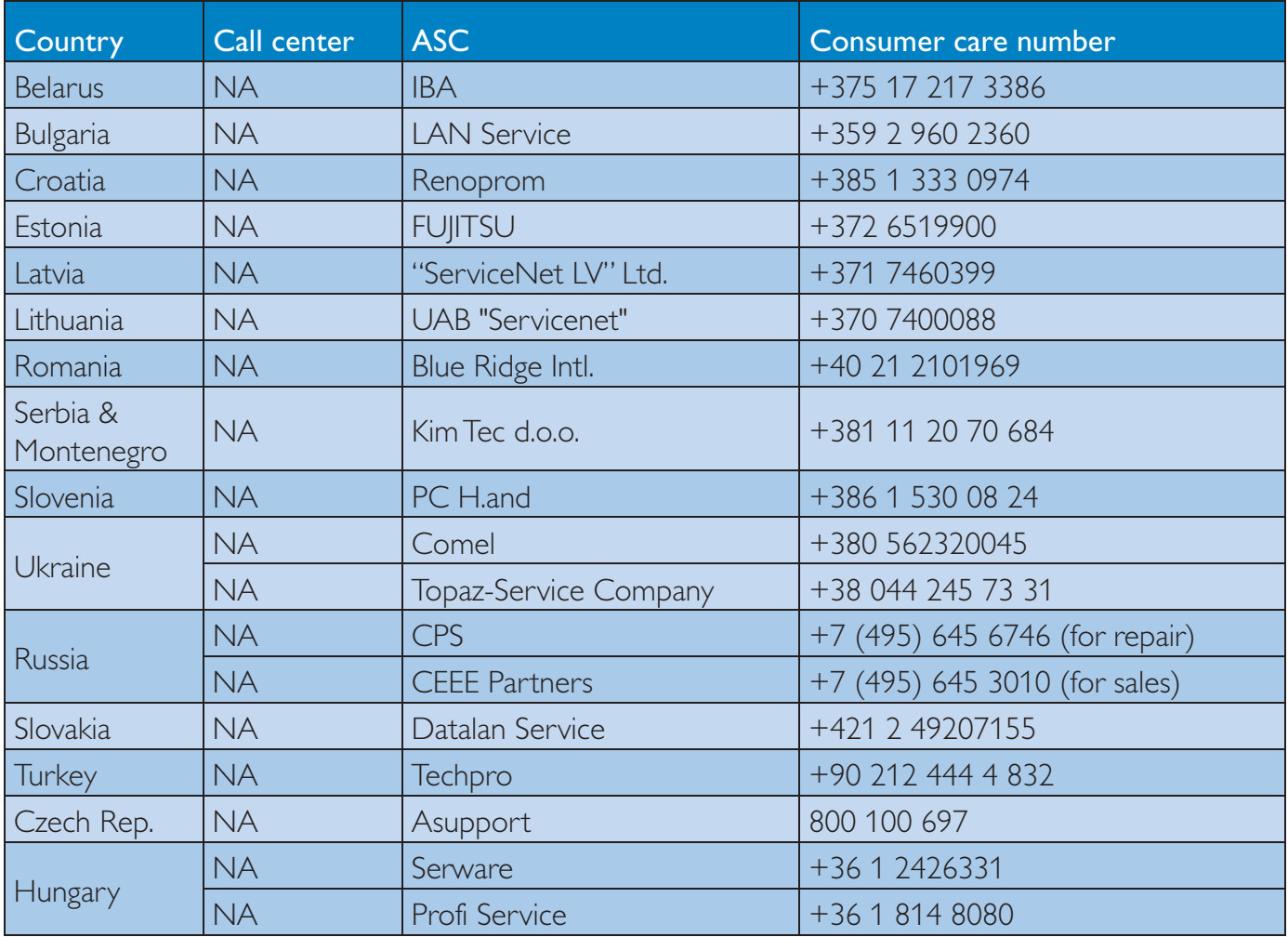

# Contact Information for LATIN AMERICA region:

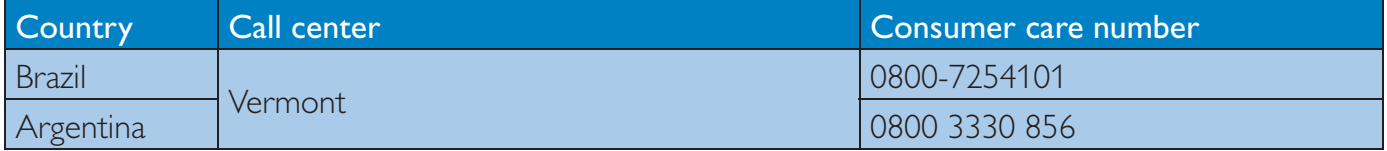

## Contact Information for China:

## China

Consumer care number : 4008 800 008

## Contact Information for NORTH AMERICA :

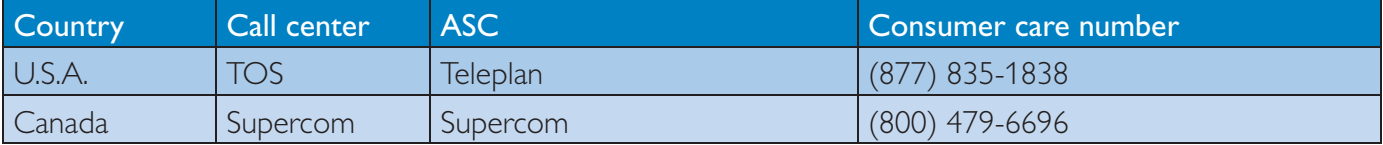

# Contact Information for APMEA region:

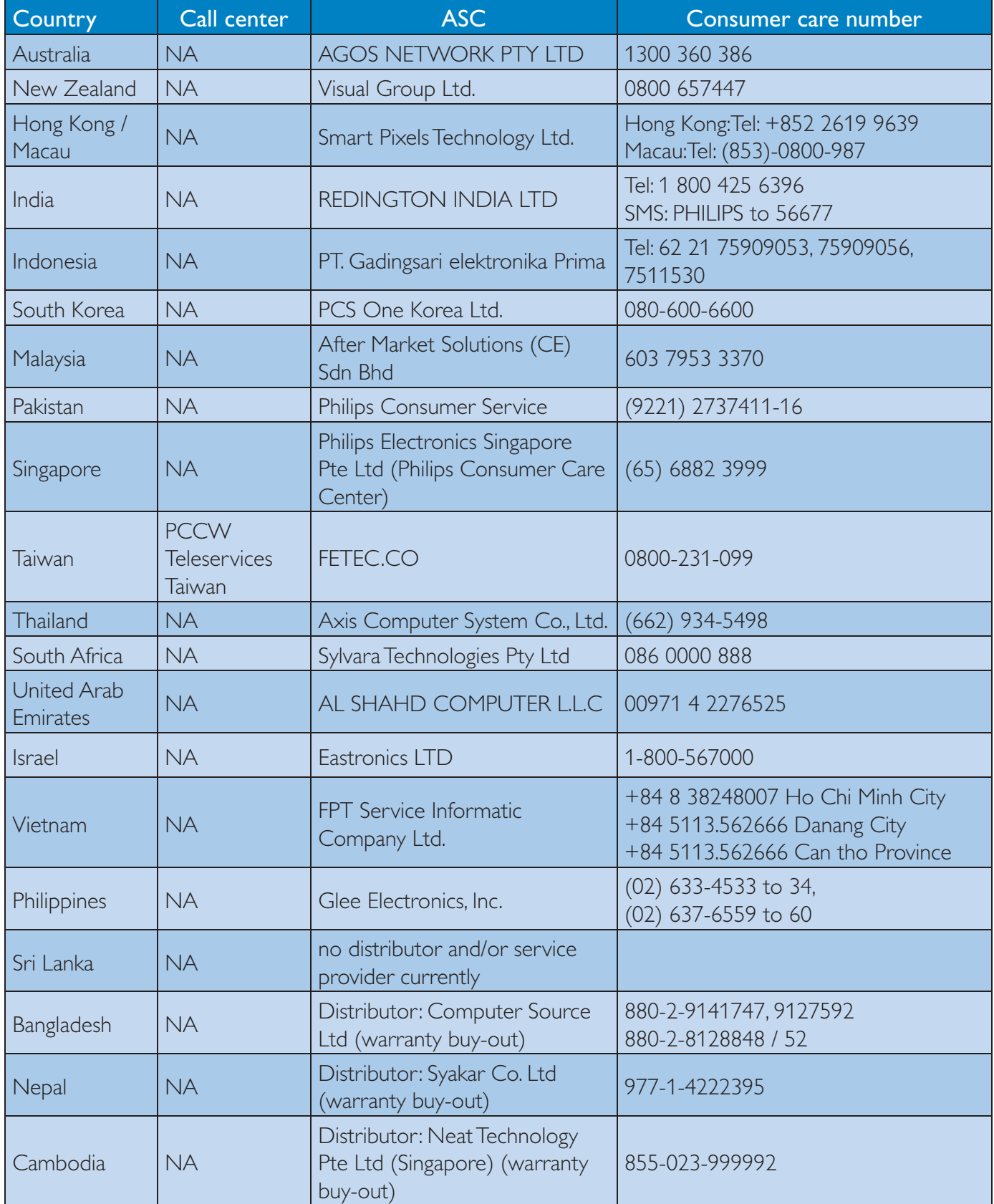

# **- ٩ استكشاف الأخطاء و إصلاحها والأسئلة المتداولة**

# **١- ٩ استكشاف المشكلات وإصلاحها**

تتعامل هذه الصفحة مع المشكلات التي يستطيع المستخدم تصحيحها. في حالة استمرار المشكلة بعد أن تقوم بتجربة هذه الحلول، اتصل بممثل خدمة عملاء Philips.

## **المشكلات الشائعة**

### **بلا صورة (ضوء LED غير مضاء)**

- تأكد من توصيل سلك الطاقة في منفذ إخراج الطاقة وفي اللوحة الخلفية للشاشة.
- أولا،ً تأكد من أن زر الطاقة الموجود على اللوحة الأمامية للشاشة موجود في الوضع "OFF) "إيقاف التشغيل)، ثم اضغط عليه لتحويله إلى الوضع "ON) "تشغيل).

## **بلا صورة (مصباح التشغيل غير مضاء)**

- تأكد من تشغيل الكمبيوتر الخاص بك.
- تأكد من توصيل كبل الإشارة بشكل صحيح إلى الكمبيوتر الخاص بك.
- تأكد من عدم وجود أي عُقد مثنية بكبل الشاشة علم ً جانب التوصيل. إذا كانت الإجابة نعم، فقم باستبدال الكبل.
	- قد تكون ميزة "توفير الطاقة" قيد التشغيل

#### **الشاشة تقول**

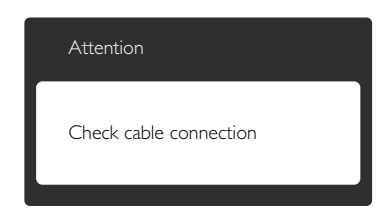

- تأكد من توصيل كبل الشاشة بشكل صحيح إلى الكمبيوتر الخاص بك. (راجع أيضً ا "دليل التشغيل السريع").
- افحص لتتحقق مما إذا كان كبل شاشة العرض به عُقد مثنية أم لا.
	- تأكد من تشغيل الكمبيوتر الخاص بك.

## **الزر AUTO) تلقائي) لا يعمل**

يتم تطبيق الوظيفة "تلقائي" في وضع VGA • التماثلي. إذا لم تكن النتيجة مرضية، فعندئذ يمكنك تنفيذ عمليات ضبط يدوية من خلال قائمة البيانات المعروضة على الشاشة (OSD).

# **ملاحظة**

تعتبر الوظيفة تلقائي غير قابلة للتطبيق في وضع DVI الرقمي حيث إنها غير ضرورية.

## **علامات ظاهرة للدخان أو الشرارة.**

- لا تقم بتنفيذ أي خطوات لاستكشاف الأخطاء وإصلاحها
- قم بقطع اتصال الشاشة عن مصدر الطاقة الرئيسي فوراً لسلامتك
- اتصل بمندوب خدمة عملاء Philips بشكل فوري.

## **المشكلات المتعلقة بالصور**

## **الصورة ليست مركزية**

- اضبط وضع الصورة باستخدام الوظيفة "AUTO " (تلقائي) ضمن عناصر التحكم الرئيسية للبيانات المعروضة على الشاشة (OSD(.
- قم بضبط موضع الصورة باستخدام Clock/Phase) المرحلة/الساعة) من Setup) الإعداد) ضمن عناصر تحكم قائمة OSD. يصلح هذا الأمر في وضع VGA فقط.

## **الصورة تهتز على الشاشة**

• تأكد من أن كبل الإشارة متصل بأمان بشكل صحيح إلى لوحة الرسومات أو الكمبيوتر.

## **ظهور وميض رأسي**

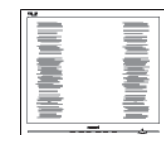

- اضبط الصورة باستخدام الوظيفة "AUTO) " تلقائي) ضمن عناصر التحكم الرئيسية للبيانات المعروضة على الشاشة (OSD).
- قم بالقضاء على الاشرطة الرأسية باستخدام Clock\Phase) المرحلة/الساعة) من Setup) الإعداد) ضمن عناصر تحكم قائمة OSD. يصلح هذا الأمر في وضع VGA فقط.

## **ظهور وميض أفقي**

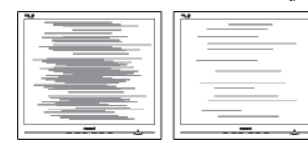

اضبط الصورة باستخدام الوظيفة "AUTO) " • تلقائي) ضمن عناصر التحكم الرئيسية للبيانات المعر وضبة على الشاشة (OSD(.

-٩ استكشاف الأخطاء و إصلاحها والأسئلة المتداولة

• قم بالقضاء على الاشرطة الرأسية باستخدام Clock\Phase) المرحلة/الساعة) من Setup) الإعداد) ضمن عناصر تحكم قائمة OSD. يصلح هذا الأمر في وضع VGA فقط.

#### **الصور تظهر مشوشة أو باهتة أو داكنة جدًا**

• قم بضبط التباين والسطوع باستخدام العناصر التي تظهر على الشاشة.

## **بقاء "الصور اللاحقة" أو "الإجهاد" أو "الصور المخفية" بعد إيقاف تشغيل الطاقة.**

- قد يؤدي العرض المستمر لفترة زمنية ممتدة للصور الساكنة أو الثابتة إلى "الإجهاد"، الذي يعرف أيضًا بـ "الصورة اللاحقة" أو "الصورة المخفية". يعتبر كل من "الإجهاد" أو "الصورة اللاحقة" أو "الصور المخفية" من الظواهر المعروفة في تكنولوجيا لوحات LCD. في معظم الحالات، تختفي ظاهرة "الإجهاد" أو "الصورة اللاحقة" أو "الصور المخفية" بشكل تدريجي عبر فترة زمنية بعد أن يتم إيقاف تشغيل الطاقة.
- يجب أن تقوم دائمًا بتنشيط برنامج شاشة التوقف عندما تترك الشاشة بلا مراقبة.
	- لابد دومًا من القيام بتحديث الشاشة بشكل دوري إذا كانت شاشة LCD ستعرض محتوى ثابت لا يتغير.
- لن تختفي أعراض "الإجهاد" أو "الصورة اللاحقة" أو "الصور المخفية" الحادة ولا يمكن إصلاحها. الضمان الخاص بك لا يغطي الضرر المذكور أعلاه.

#### **الصورة تظهر مشوهة. النص غامض أو ضبابي.**

• قم بتعيين دقة العرض على الكمبيوتر إلى نفس الوضع الخاص بدقة الشاشة الأصلية الموصى بها.

#### **ظهور نقاط خضراء وحمراء وزرقاء وداكنة وبيضاء على الشاشة**

• تعتبر النقاط المتبقية خصائص عادية لسائل الكريستال المستخدم في التكنولوجيا المستخدمة هذه الأيام، الرجاء مراجعة سياسة البكسل للحصول على المزيد من التفاصيل.

#### **إضاءة مصباح "التشغيل" شديد القوة لدرجة مزعجة**

• يمكنك ضبط إضاءة "التشغيل" من خلال إعداد "مصباح التشغيل" الموجود في أدوات التحكم ضمن قائمة العناصر المعروضة على الشاشة.

لمزيد من المساعدة، راجع القائمة مراكز معلومات العملاء واتصل بممثل خدمة عملاء Philips.

# **٢- الأسئلة المتداولة حول SmartControl ٩ Lite**

- **س .١ قمت باستبدال شاشة الكمبيوتر وأصبح Lite SmartControl غير قابل للاستخدام، ماذا أفعل؟**
- **الإجابة:** قم بإعادة تشغيل الكمبيوتر وانظر إذا كان Lite SmartControl بإمكانه العمل؟ وإلا، ستحتاج إلى إزالة Lite SmartControl وإعادة تثبيته مرة أخرى للتأكد من تثبيت برنامج التشغيل المناسب.
	- **س .٢ كانت وظائف Lite SmartControl تعمل بشكل جيد في البداية، ولكنها لم تعد قابلة للعمل، ماذا يمكن أن أفعل؟**
		- **الإجابة:** في حالة تنفيذ الإجراءات التالية، قد تكون هناك حاجة لإعادة تثبيت برنامج تشغيل الشاشة.
			- تغيير محول رسومات الفيديو بواحد آخر
				- تحديث برنامج تشغيل الفيديو
- التنشيطات التي تُجرى على نظام التشغيل، مثل تثبيت حزمة خدمة أو تصحيحها
- ( Windows تحديث (Windows Update تشغيل وتحديث برنامج تشغيل الشاشة و/أو الفيديو.
- تشغيل Windows أثناء إيقاف تشغيل الشاشة أو قطع اتصالها.
	- لاكتشاف الأمر، الرجاء النقر بزر الماوس الأيمن فوق Computer My) جهاز الكمبيوتر) والنقر Properties->Hardware-> Device فوق Manager) خصائص>الأجهزة>إدارة الأجهزة).
- شاشة" (Plug and Play Monitor" ظهرت ذا• عرض التوصيل والتشغيل) أسفل Monitor) الشاشة)، ستحتاج إلى إعادة التثبيت. ببساطة، قم بإزالة Lite SmartControl وإعادة تثبيته.
	- **س .٣ بعد تثبيت Lite SmartControl، عند النقر فوق علامة التبويب Lite SmartControl، لا يظهر شيء بعد مرور بعض الوقت أو قد تظهر رسالة فشل، ماذا حدث؟**

**الإجابة:** قد يكون محول الرسومات الخاص بك غير متوافق مع Lite SmartControl. إذا كان محول الرسومات الخاص بك أي من الأنواع المذكورة أعلاه، فحاول تنزيل أحدث برنامج تشغيل لمحول الرسومات من مواقع الويب الخاصة بالشركات المناسبة. قم بتثبيت برنامج التشغيل. قم بإزالة Lite SmartControl، وإعادة تثبيته مرة أخرى.

في حالة استمرار عدم عمل البرنامج، نأسف لإبلاغك أن محول الرسومات غير مدعم. يرجى زيارة موقع Philips على الويب والتحقق من توفر برنامج تشغيل مُحدَّث لـ SmartControl .Lite

- **س .٤ عندما أقوم بالضغط على Information Product) معلومات المنتج)، يتم عرض معلومات جزئية فقط، ماذا حدث؟**
- **الإجابة:** قد لا يكون برنامج تشغيل محول بطاقة الرسومات الخاص بك هو أحدث إصدار يدعم واجهة /DDC CI بالكامل. الرجاء محاولة تنزيل أحدث برنامج تشغيل لمحول الرسومات من موقع الويب الخاص بالشركة المناسبة. قم بتثبيت برنامج التشغيل. قم بإزالة Lite SmartControl، وإعادة تثبيته مرة أخرى.

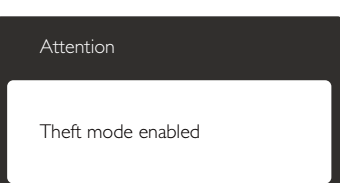

- **س .٥ لقد نسيت رقم PIN الخاص بالوظيفة Theft Deterrence) منع السرقة). ماذا يمكن أن أفعل؟**
- **الإجابة:** يمتلك مركز خدمة Philips الحق في المطالبة بالحصول على تحقيق شخصية ورخصة الملكية، للتأكد من ملكية الشاشة. يرجى ملاحظة أن وظيفة الحماية ضد السرقة تتوفر كخيار مجاني ملائم. تعد إدارة أرقام PIN مسؤولية فردية للمستخدم الشخصي أو المنظمة التي تقوم بضبطها. في حالة نسيان رقم PIN، يستطيع مركز خدمة Philips إعادة ضبطها لك مقابل تكلفة رمزية بعد التحقق من صحة الملكية. يرجى ملاحظة أن هذا النشاط غير مغطى من قبل شروط الضمان القياسية.

## **٣- ٩ الأسئلة المتداولة العامة**

**س :١ عند تركيب الشاشة ما الذي ينبغي القيام به إذا Cannot display this" رسالة ظهرت mode video) "لا يمكن عرض وضع الفيديو الحالي) على الشاشة؟**

- **الإجابة:** الدقة الموصى بها لهذه الشاشة: ١٩٢٠ × ١٠٨٠ عند ٦٠ هرتز.
- قم بإلغاء توصيل كافة الكبلات، ثم قم بتوصيل الكمبيوتر الخاص بك إلى الشاشة التي كنت تستخدمها مسبقًا.
- ففي Menu Start Windows) القائمة "ابدأ" الخاصة بـ Windows(، حدد لوحة/الإعدادات (Settings/Control Panel التحكم). في إطار Panel Control) لوحة التحكم)، حدد الرمز Display) شاشة العرض). داخل Panel Control Display) لوحة تحكم شاشة العرض)، حدد علامة التبويب "Settings " (الإعدادات). وتحت علامة تبويب الإعداد، في المربع المسمى "area desktop) "ناحية سطح المكتب) حرك الشريط الجانبي إلى ١٩٢٠ × ١٠٨٠ بكسل.
	- قم بفتح "Properties Advance " (الخصائص المتقدمة) وتعيين معدل التحديث عند ٦٠ هرتز، ثم انقر فوق "OK) "موافق).
- قم بإعادة تشغيل الكمبيوتر وكرر الخطوات ٢ و٣ للتأكد من تعيين الكمبيوتر على ١٩٢٠ × ١٠٨٠ عند ٦٠ هرتز.
- قم بإيقاف تشغيل الكمبيوتر الخاص بك، وقم بفصل توصيل الشاشة القديمة وقم بتوصيل شاشة Philips .LCD
- قم بتشغيل الشاشة، ثم قم بتشغيل الكمبيوتر الخاص بك.
- **س :٢ ما هو معدل التحديث الموصى به لشاشة LCD؟ الإجابة:** يكون معدل التحديث الموصى به لشاشات LCD هو ٦٠ هرتز، في حالة وجود أي تشويش في الشاشة، يمكنك ضبطها حتى ٧٥ هرتز لترى ما إذا كان هذا الأمر سيؤدي إلى إزالة التشوش.
- **س :٣ ما هي ملفات .inf و.icm الموجودة على القرص المضغوط؟ كيف اقوم بتثبيت برامج التشغيل (.inf و .icm(؟**
- **الإجابة:** هذه هي ملفات برامج التشغيل الخاصة بشاشتك. اتبع الإرشادات الموجودة في دليل المستخدم لتثبيت برامج التشغيل. قد يطالبك الكمبيوتر بتوفير برامج تشغيل على الشاشة لملفات (inf. و icm. (أو قرص برنامج تشغيل عندما تقوم بتثبيت شاشتك

لأول مرة. اتبع الإرشادات لإدراج (القرص المضغوط المرفق) المضمن مع هذه الحزمة. سيتم تثبيت برامج التشغيل (ملفات inf. و icm. (بشكل تلقائي.

- **س :٤ كيف أقوم بضبط الدقة؟**
- **الإجابة:** يتم تحديد معدلات الدقة المتوفرة حسب بطاقة الفيديو أو برنامج تشغيل الرسومات والشاشة. يمكنك تحديد الدقة المطلوبة ضمن لوحة تحكم RWindows من خلال "عرض الخصائص".
- **س :٥ ماذا أفعل في حالة التعثر عند إجراء تعديلات على الشاشة عن طريق شاشة (OSD(؟**
- **الإجابة:** يمكنك ببساطة الضغط على الزر OK) موافق)، ثم تحديد "Reset) "إعادة التعيين) لاستعادة جميع إعدادات المصنع الأصلية
	- **س :٦ هل شاشة LCD مضادة للخدوش؟**
- **الإجابة:** بوجه عام، يوصى بألا يتعرض سطح اللوحة للصدمات الشديدة، كما يجب حمايته من الأجسام الحادة أو الصلبة. عند التعامل مع الشاشة، تأكد من عدم وجود ضغط أو قوة على جانب سطح اللوحة. فقد يؤثر هذا الأمر على شروط الضمان الخاصة بك.
	- **س :٧ كيف يمكنني تنظيف سطح شاشة LCD؟**
- **الإجابة:** للتنظيف العادي، استخدم قطعة نظيفة وناعمة من القماش. للتنظيف الشامل، الرجاء استخدام كحول الأيزوبروبيل. لا يجب استخدام السوائل الأخرى مثل كحول الأيثيل أو الإيثانول أو الأسيتون أو الهيكسان وما إلى ذلك**.**
	- **س :٨ هل يمكن تغيير إعداد لون الشاشة؟**
- **الإجابة:** نعم، يمكنك تغيير إعداد الألوان من خلال عناصر التحكم الموجودة على شاشة OSD ,وفق الإجراءات التالية،
	- اضغط على "OK) " موافق) لإظهار قائمة البيانات المعروضة على الشاشة (OSD(
- اضغط على "Arrow Down) " السهم لأسفل) لتحديد الخيار "Color) "اللون) ثم اضغط على "OK) "موافق) لإدخال إعداد اللون، توجد ثلاثة إعدادات أدناه.
- **.١** Temperature Color) درجة حرارة اللون)؛ من خلال الإعدادات التي تقع ضمن النطاق K،6500 تظهر اللوحة "هادئة مع درجة لون أحمر مائل للأبيض"، بينما مع درجة حرارة K9300 تظهر الشاشة "معتدلة مع درجة لون أزرق تميل إلى الأبيض".

#### -٩ استكشاف الأخطاء و إصلاحها والأسئلة المتداولة

- **.٢** sRGB، وهذا هو الإعداد القياسي لضمان وجود تبادل صحيح للألوان بين الأجهزة المختلفة (مثل، الكاميرات الرقمية والشاشات والطابعات والماسحات الضوئية وغير ذلك)
- **.٣** خيار "Define User) "محدد من قبل المستخدم)؛ يستطيع المستخدم اختيار إعداد اللون الذي يفضله/ تفضله عن طريق ضبط اللون الأحمر والأخضر والأزرق.

## **ملاحظة**

مقياس لون الضوء المشع من جسم أثناء تسخينه. يتم التعبير عن هذا القياس بمعايير المقياس المطلق، (درجة كلفن). درجات حرارة كلفن المنخفضة مثل K2004 تكون حمراء؛ بينما درجات الحرارة الأعلى مثل K9300 تكون زرقاء. درجة الحرارة المتعادلة تكون بيضاء عند K.6504

**س :٩ هل يمكنني توصيل شاشة LCD الخاصة بي بأي جهاز كمبيوتر أو محطة عمل أو جهاز Mac؟**

**الإجابة:** نعم. تعتبر جميع شاشات LCD من Philips متوافقة مع أجهزة الكمبيوتر وأجهزة MAC ومحطات العمل القياسية. قد تحتاج إلى وجود محول كبل لتوصيل الشاشة بنظام Mac الخاص بك. يرجى الاتصال بممثل مبيعات Philips للحصول على المزيد من المعلومات.

- **س :١٠ هل شاشات LCD من Philips متوافقة مع معيار التوصيل والتشغيل؟**
- **الإجابة:** نعم، فالشاشات متوافقة مع "التشغيل والتوصيل" مع أنظمة التشغيل 7 Windows وVista وXP Linuxو Mac OSXو NTو
	- **س :١١ ما هو الالتصاق للصور أو الإجهاد أو الصورة اللاحقة أو الصور المخفية في لوحات LCD؟**
- **الإجابة:** قد يؤدي العرض المستمر لفترة زمنية ممتدة للصور الساكنة أو الثابتة إلى "الإجهاد"، الذي يعرف أيضًا بـ "الصورة اللاحقة" أو "الصورة المخفية". يعتبر كل من "الإجهاد" أو "الصورة اللاحقة" أو "الصور المخفية" من الظواهر المعروفة في تكنولوجيا لوحات LCD. في معظم الحالات، تختفي ظاهرة "الإجهاد" أو "الصورة اللاحقة" أو "الصور المخفية" بشكل تدريجي عبر فترة زمنية بعد أن يتم إيقاف تشغيل الطاقة. يجب أن تقوم دائمًا بتنشيط برنامج شاشة التوقف عندما تترك الشاشة بلا مراقبة. لابد دومًا من القيام بتحديث الشاشة بشكل دوري إذا كانت شاشة LCD ستعرض محتوى ثابت لا يتغير.

 **تحذير**

لن تختفي أعراض "الإجهاد" أو "الصورة اللاحقة" أو "الصور المخفية" الحادة ولا يمكن إصلاحها. الضمان الخاص بك لا يغطي الضرر المذكور أعلاه.

- **س :١٢ لماذا لا يتم عرض النص الحاد على شاشتي، ولكن يتم عرض أحرف مسننة؟**
- **الإجابة:** تعمل شاشة LCD الخاصة بك بشكل أفضل عندما تكون على دقة العرض الأصلية لها ١٩٢٠ × ١٠٨٠ عند ٦٠ هرتز. للحصول على أفضل عرض، يرجى استخدام هذه الدقة.

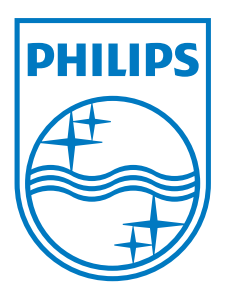

**حقوق الطبع والنشر © لعام ٢٠١١ لشركة Electronics Philips Koninklijke المحدودة. جميع الحقوق محفوظة.**

**يعد كل من Philips وشعار Emblem Shield Philips علامتان تجاريتان مسجلتان لشركة V.N Electronics Philips Koninklijke. ويتم استخدامهما بترخيص من شركة .Koninklijke Philips Electronics N.V**

**تخضع المواصفات للتغيير دون إشعار مسبق.**

**M3227E1T :الإصدار**